# **HB0470**

**Handbook**

**CoreSysServices v3.2**

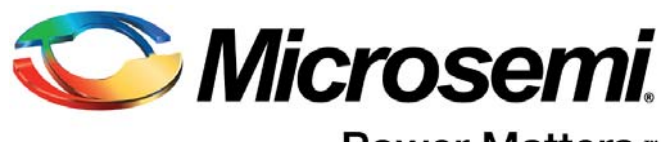

Power Matters.<sup>™</sup>

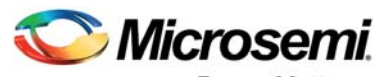

Power Matters.<sup>-</sup>

**Microsemi Corporate Headquarters** One Enterprise, Aliso Viejo, CA 92656 USA Within the USA: +1 (800) 713-4113 Outside the USA: +1 (949) 380-6100 Sales: +1 (949) 380-6136 Fax: +1 (949) 215-4996 E-mail: [sales.support@microsemi.com](mailto:sales.support@microsemi.com) [www.microsemi.com](http://www.microsemi.com)

© 2018 Microsemi Corporation. All rights reserved. Microsemi and the Microsemi logo are trademarks of Microsemi Corporation. All other trademarks and service marks are the property of their respective owners.

Microsemi makes no warranty, representation, or guarantee regarding the information contained herein or the suitability of its products and services for any particular purpose, nor does Microsemi assume any liability whatsoever arising out of the application or use of any product or circuit. The products sold hereunder and any other products sold by Microsemi have been subject to limited testing and should not be used in conjunction with mission-critical equipment or applications. Any performance specifications are believed to be reliable but are not verified, and Buyer must conduct and complete all performance and other testing of the products, alone and together with, or installed in, any end-products. Buyer shall not rely on any data and performance specifications or parameters provided by Microsemi. It is the Buyer's responsibility to independently determine suitability of any products and to test and verify the same. The information provided by Microsemi hereunder is provided "as is, where is" and with all faults, and the entire risk associated with such information is entirely with the Buyer. Microsemi does not grant, explicitly or implicitly, to any party any patent rights, licenses, or any other IP rights, whether with regard to such information itself or anything described by such information. Information provided in this document is proprietary to Microsemi, and Microsemi reserves the right to make any changes to the information in this document or to any products and services at any time without notice.

#### **About Microsemi**

Microsemi Corporation (Nasdaq: MSCC) offers a comprehensive portfolio of semiconductor and system solutions for aerospace & defense, communications, data center and industrial markets. Products include high-performance and radiation-hardened analog mixed-signal integrated circuits, FPGAs, SoCs and ASICs; power management products; timing and synchronization devices and precise time solutions, setting the world's standard for time; voice processing devices; RF solutions; discrete components; enterprise storage and communication solutions, security technologies and scalable anti-tamper products; Ethernet solutions; Power-over-Ethernet ICs and midspans; as well as custom design capabilities and services. Microsemi is headquartered in Aliso Viejo, Calif., and has approximately 4,800 employees globally. Learn more at www.microsemi.com.

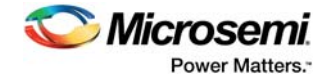

# **Contents**

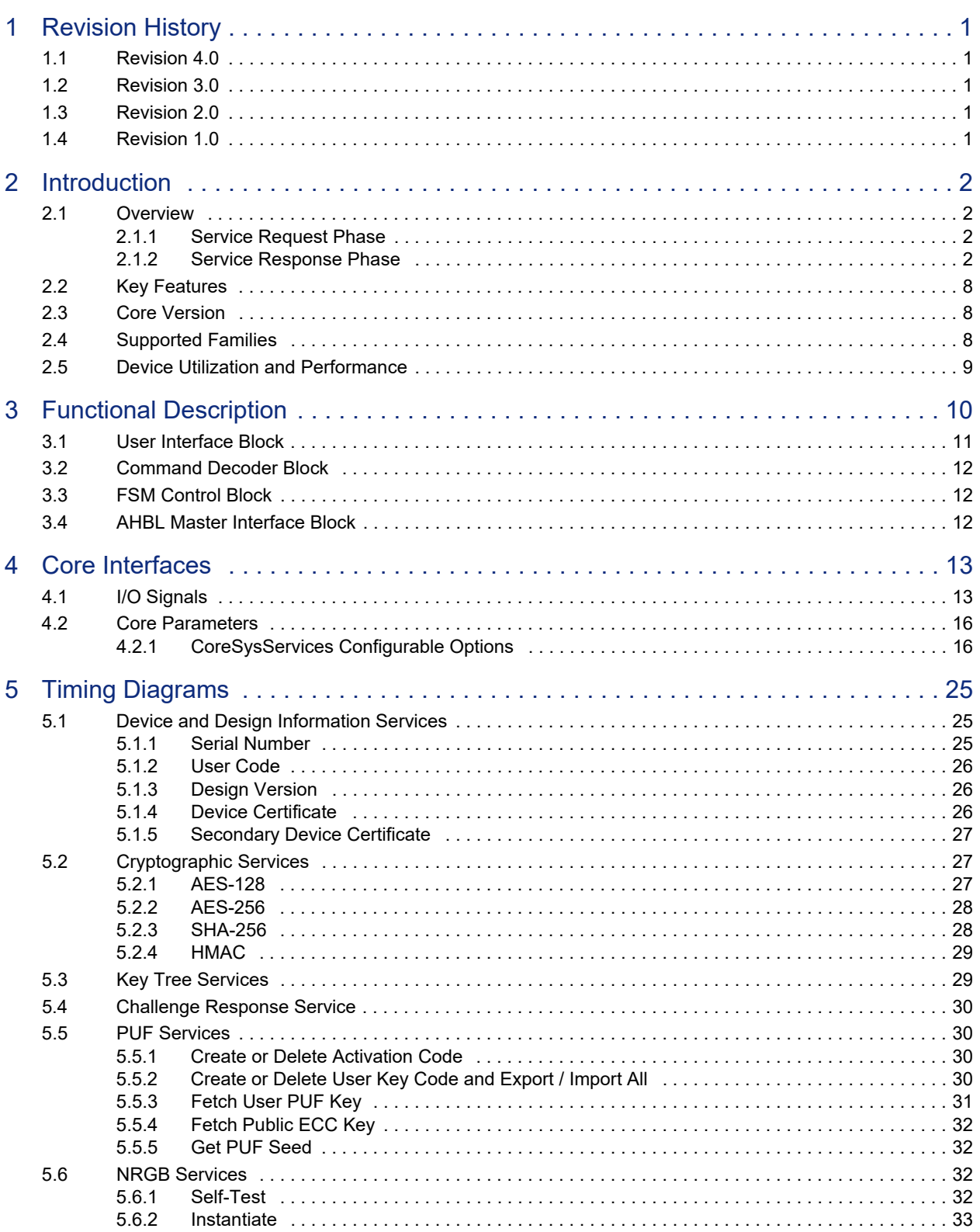

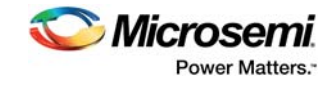

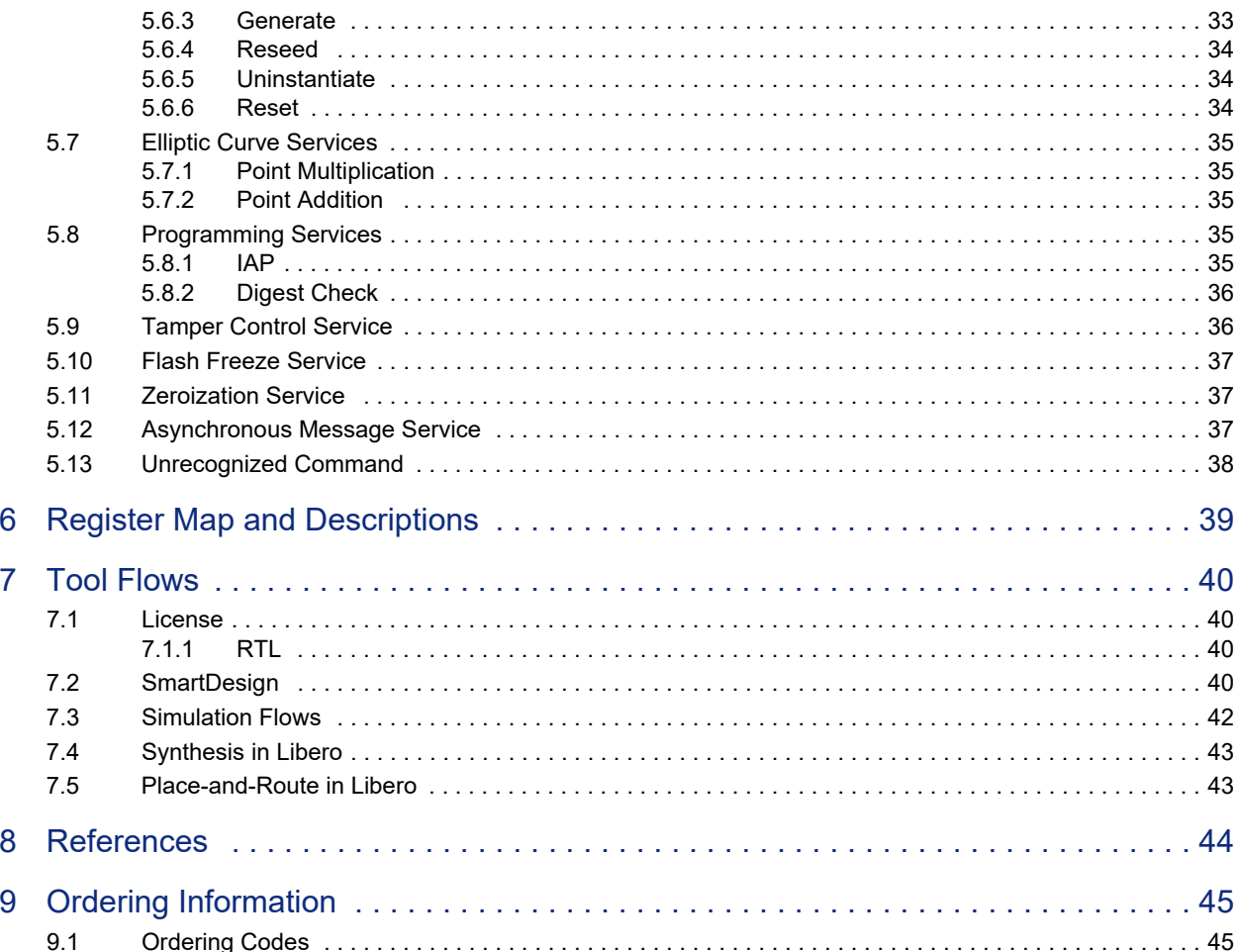

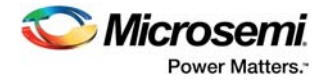

# **Figures**

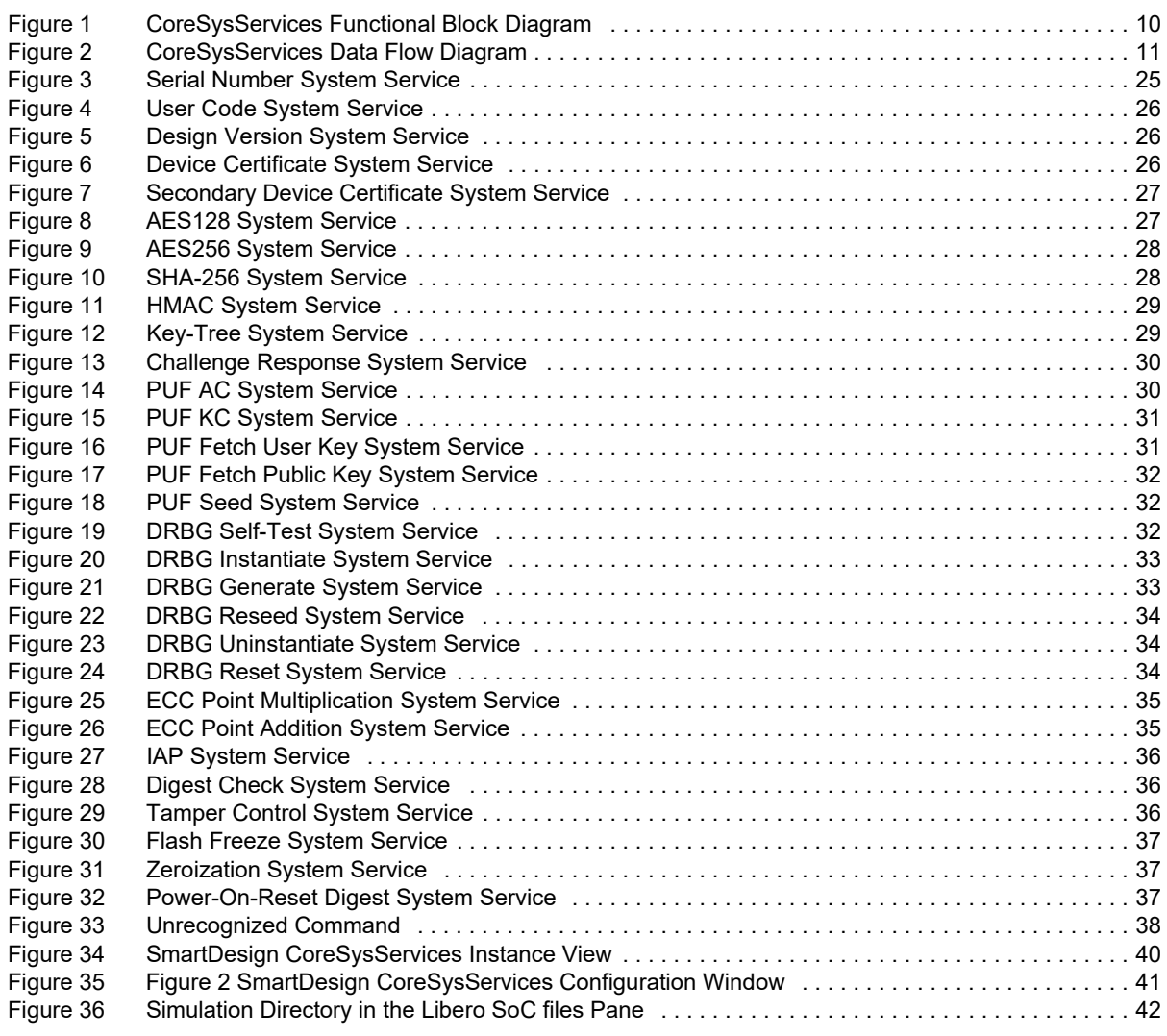

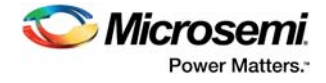

# **Tables**

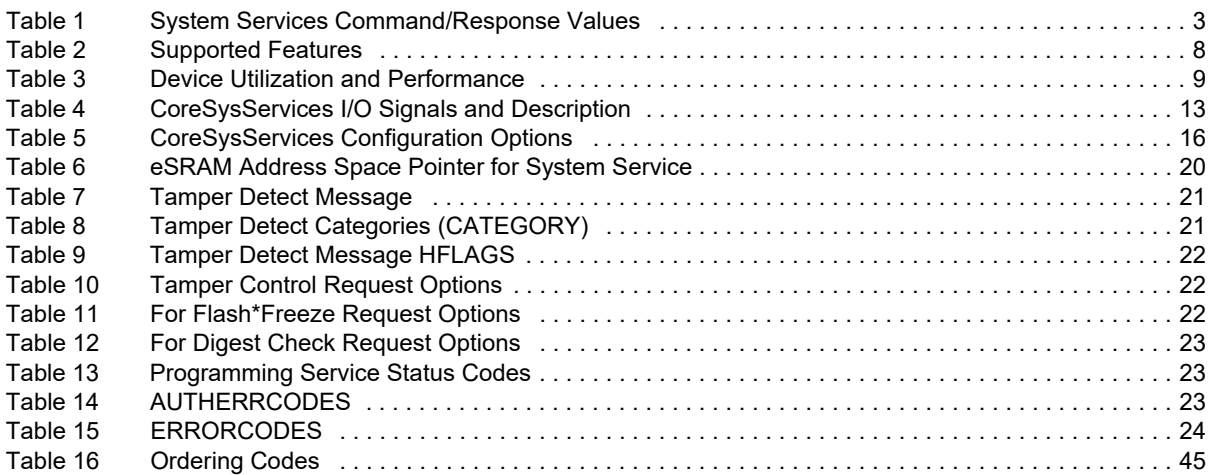

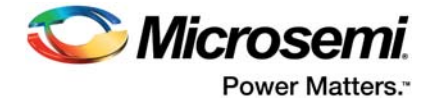

# <span id="page-6-0"></span>**1 Revision History**

## <span id="page-6-1"></span>**1.1 Revision 4.0**

Updated for CoreSysServices v3.2.

### <span id="page-6-2"></span>**1.2 Revision 3.0**

Updated for CoreSysServices v3.1.

## <span id="page-6-3"></span>**1.3 Revision 2.0**

Updated for CoreSysServices v3.0.

## <span id="page-6-4"></span>**1.4 Revision 1.0**

Revision 1.0 was the first publication of this document. Created for CoreSysServices v2.0.

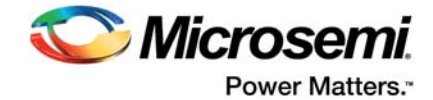

# <span id="page-7-0"></span>**2 Introduction**

## <span id="page-7-1"></span>**2.1 Overview**

System services are system controller actions initiated by asynchronous events from the master in the field programmable gate array (FPGA) fabric or external user interface corresponding to each service. CoreSysServices soft IP provides access to the system services. The CoreSysServices soft IP communicates with the COMM\_BLK through one of the fabric interface controllers (FICs). Each system service consists of a service request phase and a response phase.

### <span id="page-7-2"></span>**2.1.1 Service Request Phase**

A service request consists of a command followed by a command-specific sub-commands (descriptor) and/or data. The sub-commands contain the address pointer (given by the user configuration) to point to the data to be read from or written to the system controller through the COMM BLK. The data corresponding to the descriptor and the input data is written directly to the embedded static random access memory (eSRAM) address space by the CoreSysServices soft IP at the configured location.

Services requiring non-trivial qualifiers operate by passing a pointer to an auxiliary data structure. The auxiliary data structure must not be modified by the user after the service has been requested (by writing the command code to the COMM\_BLK FIFO).

Commands F0H to FFH are used for high priority services. If a high priority command is received during execution of a low priority command, then the low priority command is aborted.

### <span id="page-7-3"></span>**2.1.2 Service Response Phase**

Upon completion of the requested service, a response is sent back providing the status of the service. A system service response phase consists of command, status, and the descriptor (if applicable) format. The output result data is read directly from the eSRAM memory space by the CoreSysServices soft IP from the configured location.

- The system services are grouped together into the following groups of services:
- Device and Design Information Services
- Cryptographic Services
- Differential power analysis (DPA) Resistant Key-Tree Services
- Non-Deterministic Random Bit Generator (NRBG) Services
- **Zeroization Service**
- Programming Services: In-application programming (IAP)
- Digest Check Service
- **Tamper Service**
- **Elliptic Curve Services**
- Physically Uncloneable function (PUF) Service
- Asynchronous Messaging Service
- Flash Freeze Service

Various configuration parameters or generics are applied to CoreSysServices IP core.

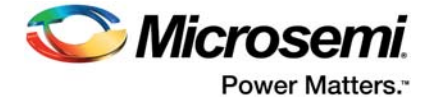

<span id="page-8-0"></span>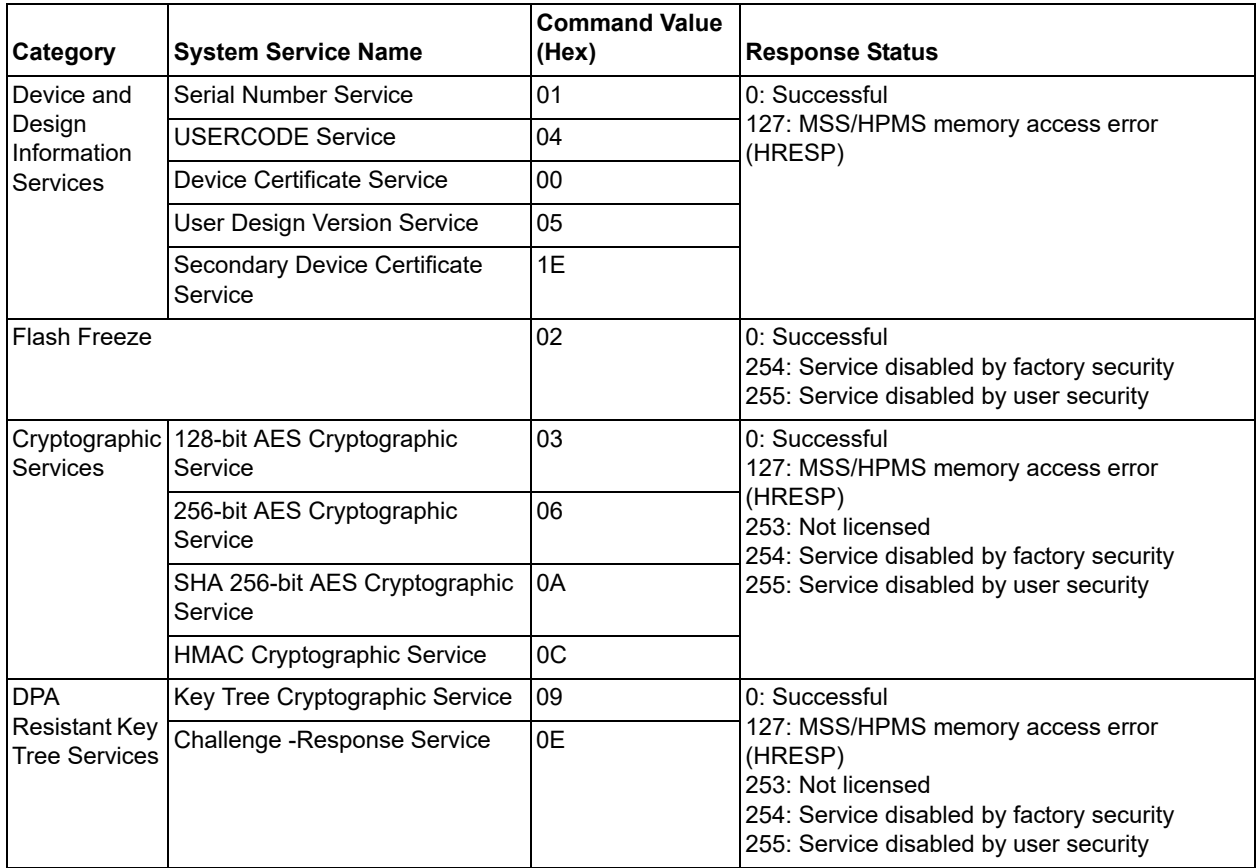

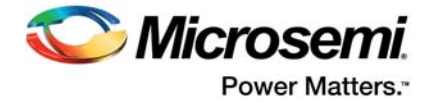

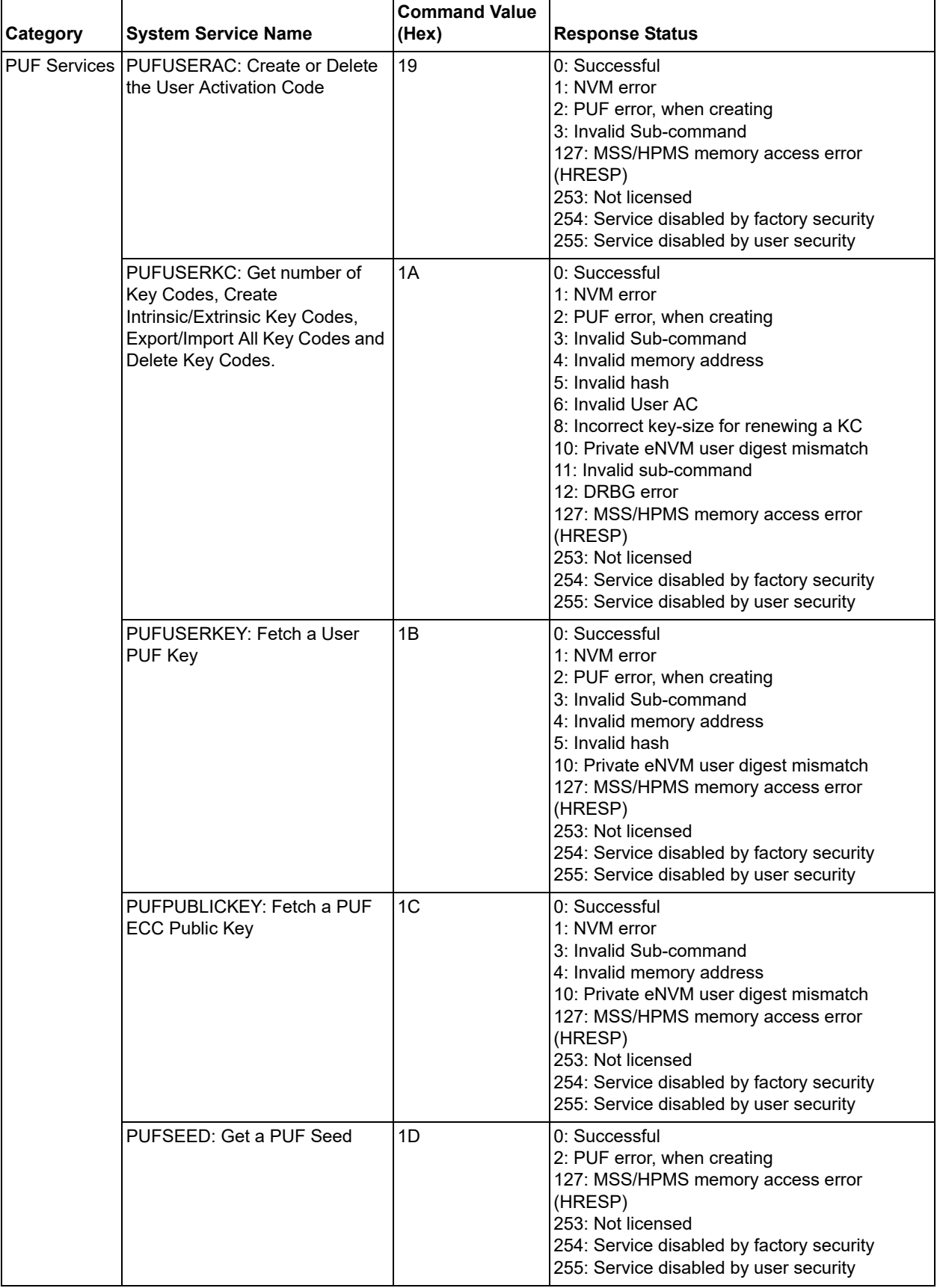

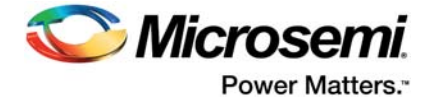

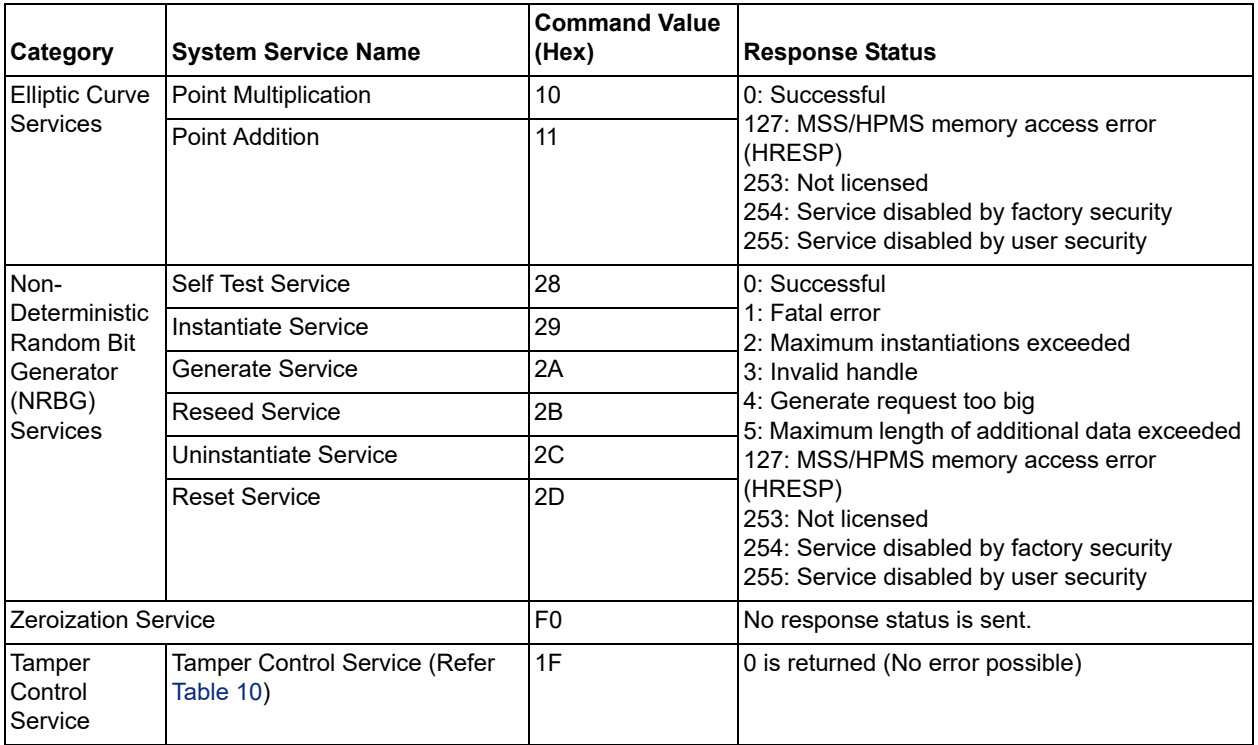

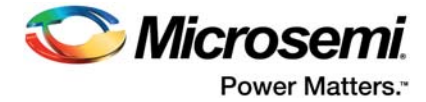

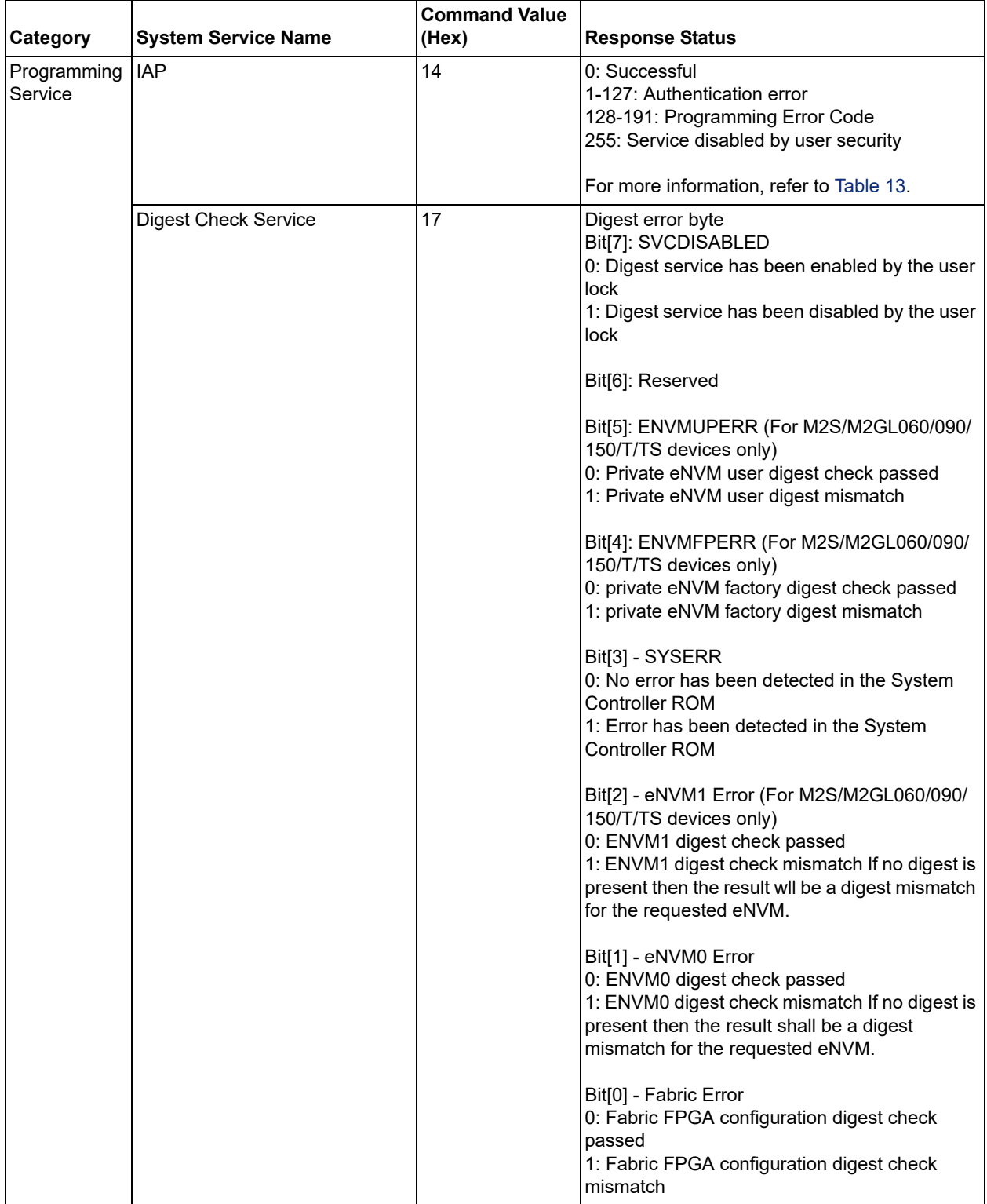

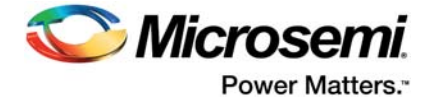

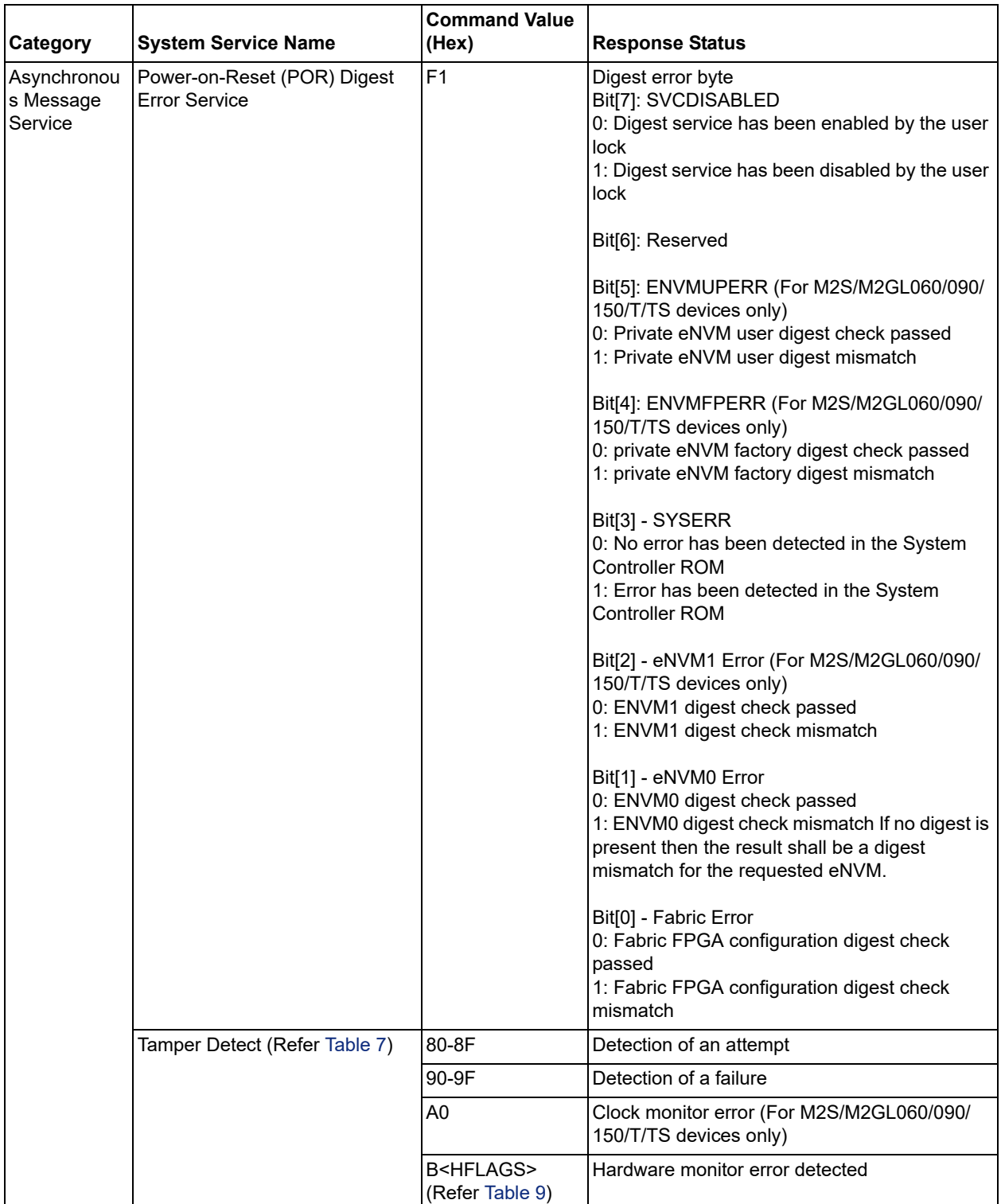

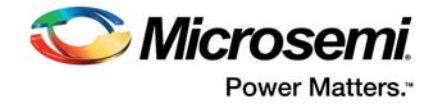

# <span id="page-13-0"></span>**2.2 Key Features**

CoreSysServices provide the following features:

- System services mentioned in the section [Overview, page 2](#page-7-1)
- Shared request user interface for all the system services
- Advanced high-performance bus (AHB)-Lite AHBL master interface to the FIC
- Shared response user interface for all the system services
- Provides support to high priority system services over on-going low priority service

### <span id="page-13-1"></span>**2.3 Core Version**

This handbook applies to CoreSysServices version 3.2.

## <span id="page-13-2"></span>**2.4 Supported Families**

- SmartFusion<sup>®</sup>2
- IGLOO®2

#### <span id="page-13-3"></span>*Table 2 •* **Supported Features**

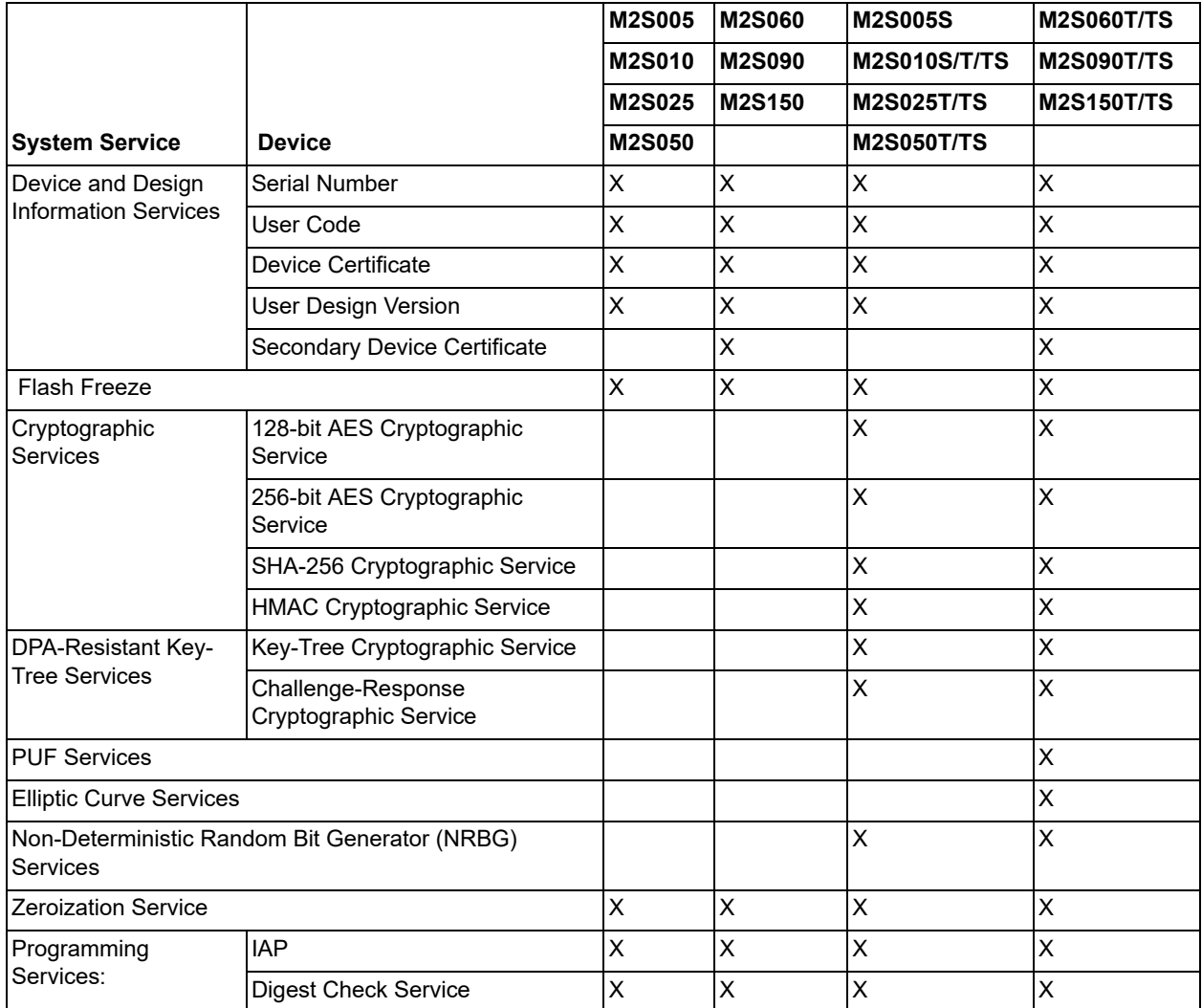

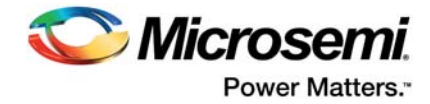

#### *Table 2 •* **Supported Features**

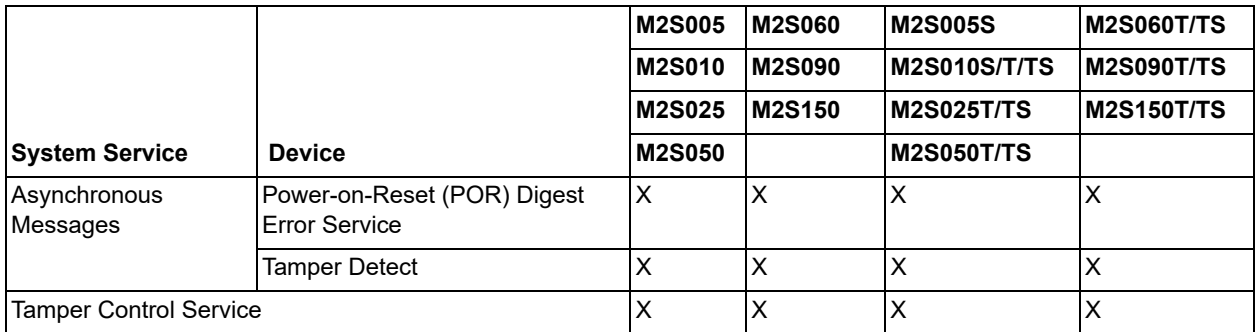

**Note:** 'X' denotes available. Also supports IGLOO2 (M2GLXXX) device family.

## <span id="page-14-0"></span>**2.5 Device Utilization and Performance**

Utilization and performance data is listed in [Table 3](#page-14-1) for the SmartFusion2 (M2S150TS) and IGLOO2 (M2GL150TS) device family. The data listed in this table is indicative only. The overall device utilization and performance of the core is system dependent.

<span id="page-14-1"></span>*Table 3 •* **Device Utilization and Performance**

|                    |                  |                  |                  |                |                   |                     |                    |               |              |              |                |                  |                             | <b>Tiles</b>  |            |       |                 |                |
|--------------------|------------------|------------------|------------------|----------------|-------------------|---------------------|--------------------|---------------|--------------|--------------|----------------|------------------|-----------------------------|---------------|------------|-------|-----------------|----------------|
| <b>FAMILY</b>      | <b>SNSERVICE</b> | <b>UCSERVICE</b> | <b>DCSERVICE</b> | SECDCSERVICE   | <b>UDVSERVICE</b> | ECCPOINTMULTSERVICE | ECCPOINTADDSERVICE | CHRESPSERVICE | NRBGSERVICE  | PUFSERVICE   | PROGIAPSERVICE | PROGNVMDISERVICE | <b>TAMPERCONTROLSERVICE</b> | Combinational | Sequential | Total | Utilization (%) | Frequency MHz) |
| SmartFusion2       | $\mathbf{1}$     | 0                | $\overline{0}$   | $\mathbf 0$    | $\overline{0}$    | $\Omega$            | $\mathbf{0}$       | $\Omega$      | $\Omega$     | $\Omega$     | $\Omega$       | $\Omega$         | $\mathbf{0}$                | 1008          | 390        | 1398  | 1               | 125            |
| SmartFusion2       | $\mathbf 0$      | 1                | $\overline{0}$   | $\overline{0}$ | $\overline{0}$    | $\Omega$            | $\mathbf{0}$       | $\Omega$      | $\mathbf 0$  | $\mathbf 0$  | $\overline{0}$ | 0                | 0                           | 1008          | 390        | 1398  | $\mathbf 1$     | 112            |
| SmartFusion2       | 0                | $\mathbf 0$      | $\mathbf{1}$     | $\mathbf 0$    | $\overline{0}$    | $\mathbf 0$         | $\mathbf{0}$       | $\mathbf 0$   | $\mathbf 0$  | $\mathbf 0$  | $\overline{0}$ | $\mathbf 0$      | 0                           | 1007          | 391        | 1398  | 1               | 131            |
| SmartFusion2       | $\mathbf 0$      | $\mathbf 0$      | $\overline{0}$   | 1              | $\mathbf 0$       | 0                   | $\Omega$           | $\mathbf 0$   | $\Omega$     | $\Omega$     | $\overline{0}$ | $\mathbf{0}$     | 0                           | 1003          | 393        | 1396  | $\mathbf 1$     | 106            |
| SmartFusion2       | $\mathbf 0$      | $\mathbf 0$      | $\overline{0}$   | $\mathbf 0$    | 1                 | 0                   | $\mathbf{0}$       | $\mathbf 0$   | $\mathbf 0$  | $\mathbf 0$  | $\overline{0}$ | 0                | 0                           | 1014          | 390        | 1404  | 1               | 126            |
| SmartFusion2       | 0                | $\mathbf 0$      | $\overline{0}$   | 0              | 0                 | 1                   | $\mathbf{0}$       | $\mathbf 0$   | $\Omega$     | $\mathbf 0$  | $\overline{0}$ | $\mathbf 0$      | 0                           | 1008          | 390        | 1398  | $\mathbf 1$     | 125            |
| SmartFusion2       | $\mathbf 0$      | $\mathbf 0$      | $\overline{0}$   | 0              | $\overline{0}$    | 0                   | $\mathbf{1}$       | $\mathbf 0$   | $\Omega$     | $\Omega$     | $\mathbf 0$    | 0                | 0                           | 1007          | 390        | 1397  | 1               | 122            |
| SmartFusion2       | $\mathbf 0$      | $\mathbf 0$      | $\overline{0}$   | $\mathbf 0$    | 0                 | 0                   | $\Omega$           | $\mathbf{1}$  | $\mathbf 0$  | $\Omega$     | $\mathbf 0$    | 0                | 0                           | 1239          | 533        | 1772  | 1               | 113            |
| SmartFusion2       | $\mathbf 0$      | $\mathbf 0$      | $\overline{0}$   | $\overline{0}$ | $\overline{0}$    | 0                   | $\Omega$           | $\mathbf 0$   | $\mathbf{1}$ | $\mathbf 0$  | $\mathbf 0$    | $\mathbf 0$      | 0                           | 1164          | 453        | 1617  | $\mathbf{1}$    | 109            |
| SmartFusion2       | $\mathbf{0}$     | $\mathbf 0$      | $\overline{0}$   | 0              | 0                 | $\mathbf 0$         | $\mathbf{0}$       | $\mathbf 0$   | $\Omega$     | $\mathbf{1}$ | $\overline{0}$ | $\mathbf 0$      | 0                           | 1477          | 567        | 2044  | 1               | 111            |
| SmartFusion2       | 0                | $\mathbf 0$      | $\overline{0}$   | 0              | 0                 | 0                   | $\Omega$           | $\mathbf 0$   | $\mathbf 0$  | $\mathbf 0$  | $\mathbf{1}$   | 0                | 0                           | 1108          | 474        | 1582  | $\mathbf 1$     | 112            |
| SmartFusion2       | $\mathbf{0}$     | $\mathbf 0$      | 0                | $\mathbf 0$    | 0                 | 0                   | $\Omega$           | $\Omega$      | $\Omega$     | $\Omega$     | $\mathbf 0$    | 1                | $\Omega$                    | 1145          | 394        | 1539  | 1               | 116            |
| SmartFusion2       | $\Omega$         | $\mathbf 0$      | $\overline{0}$   | $\Omega$       | $\overline{0}$    | $\Omega$            | $\Omega$           | $\Omega$      | $\Omega$     | $\Omega$     | $\mathbf 0$    | $\mathbf{0}$     | 1                           | 1139          | 391        | 1530  | 1               | 118            |
| IGLOO <sub>2</sub> | $\mathbf{1}$     | 0                | $\overline{0}$   | 0              | 0                 | 0                   | $\Omega$           | $\mathbf{0}$  | $\Omega$     | 0            | $\overline{0}$ | 0                | $\Omega$                    | 1061          | 402        | 1463  | 1.01            | 130.1          |

**Note:** The data in this table was achieved using typical synthesis and layout settings. Frequency (in MHz) was set to 100 and speed grade was -1.

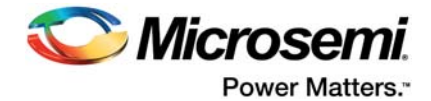

# <span id="page-15-0"></span>**3 Functional Description**

The CoreSysServices soft IP provides a user interface for each of the system services and an AHB-Lite master interface on the FIC side. The core communicates with the COMM\_BLK through the FIC interface.

The CoreSysServices soft IP consists of the following sub-modules:

- [User Interface Block, page 11](#page-16-0)
- [Command Decoder Block, page 12](#page-17-0)
- [FSM Control Block, page 12](#page-17-1)
- [AHBL Master Interface Block, page 12](#page-17-2)
- [Timing Diagrams, page 25](#page-30-4)

<span id="page-15-1"></span>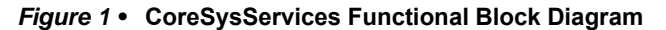

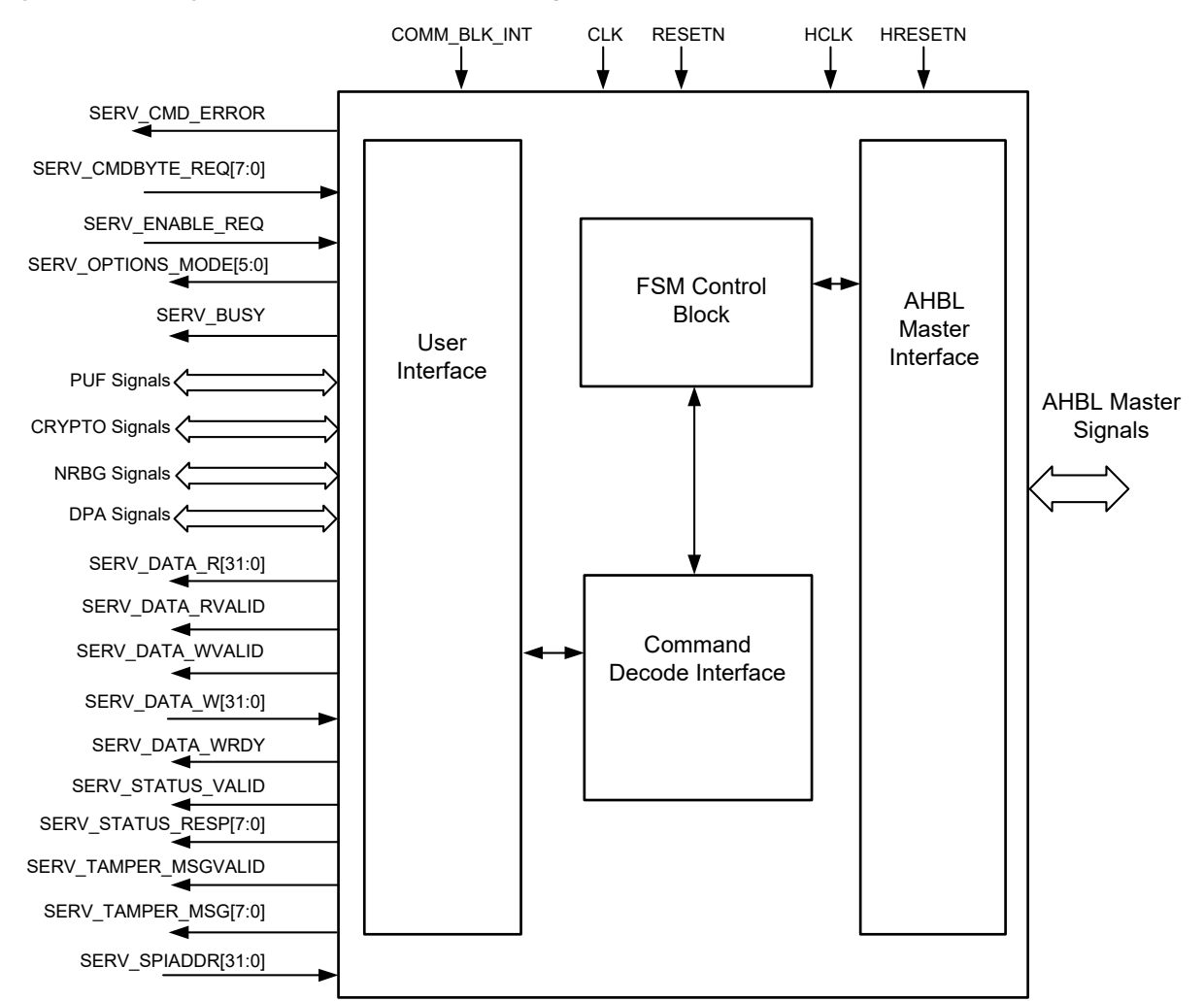

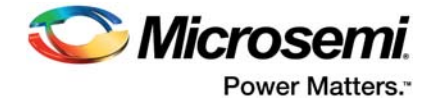

[Figure 2](#page-16-1) represents the data flow diagram for a service. This CoreSysServices data flow diagram shows the following four transactions of CoreSysServices IP:

- 1. Writes to eSRAM memory
- 2. Communicates with the system controller through the FIC and COMM\_BLK (service request)
- 3. Communicates with the system controller through the FIC and COMM\_BLK (service response)
- 4. Reads from the eSRAM memory

#### <span id="page-16-1"></span>*Figure 2 •* **CoreSysServices Data Flow Diagram**

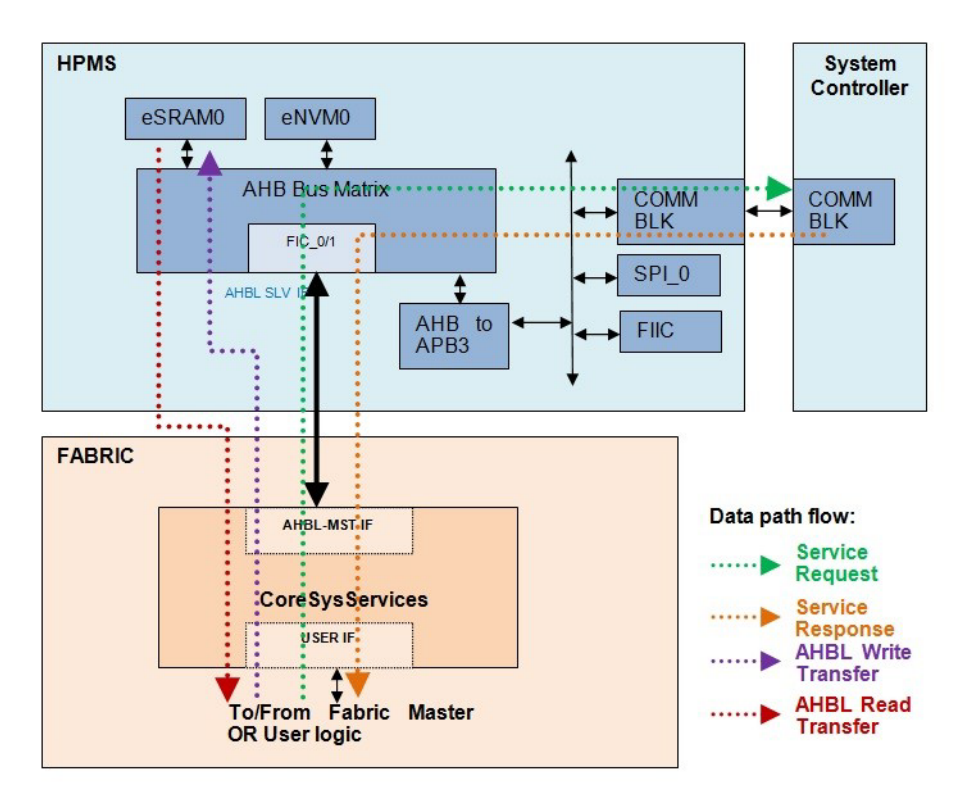

## <span id="page-16-0"></span>**3.1 User Interface Block**

The user interface block is the front-end to the user logic. In the service request phase, the user logic drives the system service through this interface as per [Figure 3](#page-30-5). The service-enable needs to be configured for the desired service and provide the buffer pointer if required (depends on the service).

In the service response phase, the response received by the core from the system controller is output on the SERV\_STATUS\_RESP [7:0] along with SERV\_STATUS\_VALID.

All the services are handled sequentially by the core one after another.

The service request is valid only if the SERV BUSY from the CoreSysServices IP is low and SERV\_ENABLE\_REQ is HIGH. Refer to the 'Service Request' data flow as shown in [Figure 2.](#page-16-1)

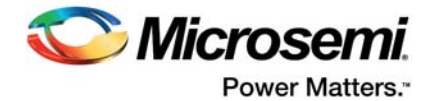

## <span id="page-17-0"></span>**3.2 Command Decoder Block**

The command decoder block latches the service command. It decodes and determines the type of system service requested. It generates the SERV\_BUSY signal to indicate that the requested service is in progress. The core can accept a new system service request only when the SERV BUSY signal is Low.

The command decoder block is also responsible for handling the interrupt (COMM\_BLK\_INT) coming from the microcontroller subsystem (MSS) in SmartFusion2 or the high-performance memory system (HPMS) in IGLOO2.

## <span id="page-17-1"></span>**3.3 FSM Control Block**

The FSM control block is the interface between the user interface on one side and the AHBL master interface on the other. It consists of the following three state machines:

- Main state machine
- Request phase state machine
- Response phase state machine

Upon receiving a valid command, it invokes the main finite state machine (FSM). The FSM control block drives the AHBL master transaction on the bus. It consists of the command byte and/or sub-command or data descriptor.

In service response phase, the status byte received on the AHBL master interface is sent back to the user interface.

### <span id="page-17-2"></span>**3.4 AHBL Master Interface Block**

This is the standard advanced microcontroller bus architecture (AMBA<sup>®</sup>) AHB-Lite master interface to the FIC on the MSS/HPMS. The CoreSysServices soft IP communicates with the MSS/HPMS COMM\_BLK through the AHBL master FIC interface. Each service requested through the user interface is translated into the corresponding AHBL master transaction and is addressed to the MSS/HPMS COMM\_BLK. The FSM control block generates the transaction on the AHBL master interface.

An AHBL master write is performed to write the data descriptor and/or data to the user memory space for the system controller to access it. It also performs AHBL read transactions to the user memory space to get the result data stored by the system controller in the memory as shown in [Figure 4.](#page-31-6)

This interface transmits the system service request and receives the corresponding response.

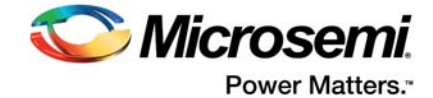

# <span id="page-18-0"></span>**4 Core Interfaces**

# <span id="page-18-1"></span>**4.1 I/O Signals**

I/O signal descriptions for CoreSysServices are listed in the below mentioned table [Table 4](#page-18-2).

<span id="page-18-2"></span>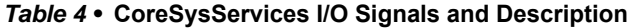

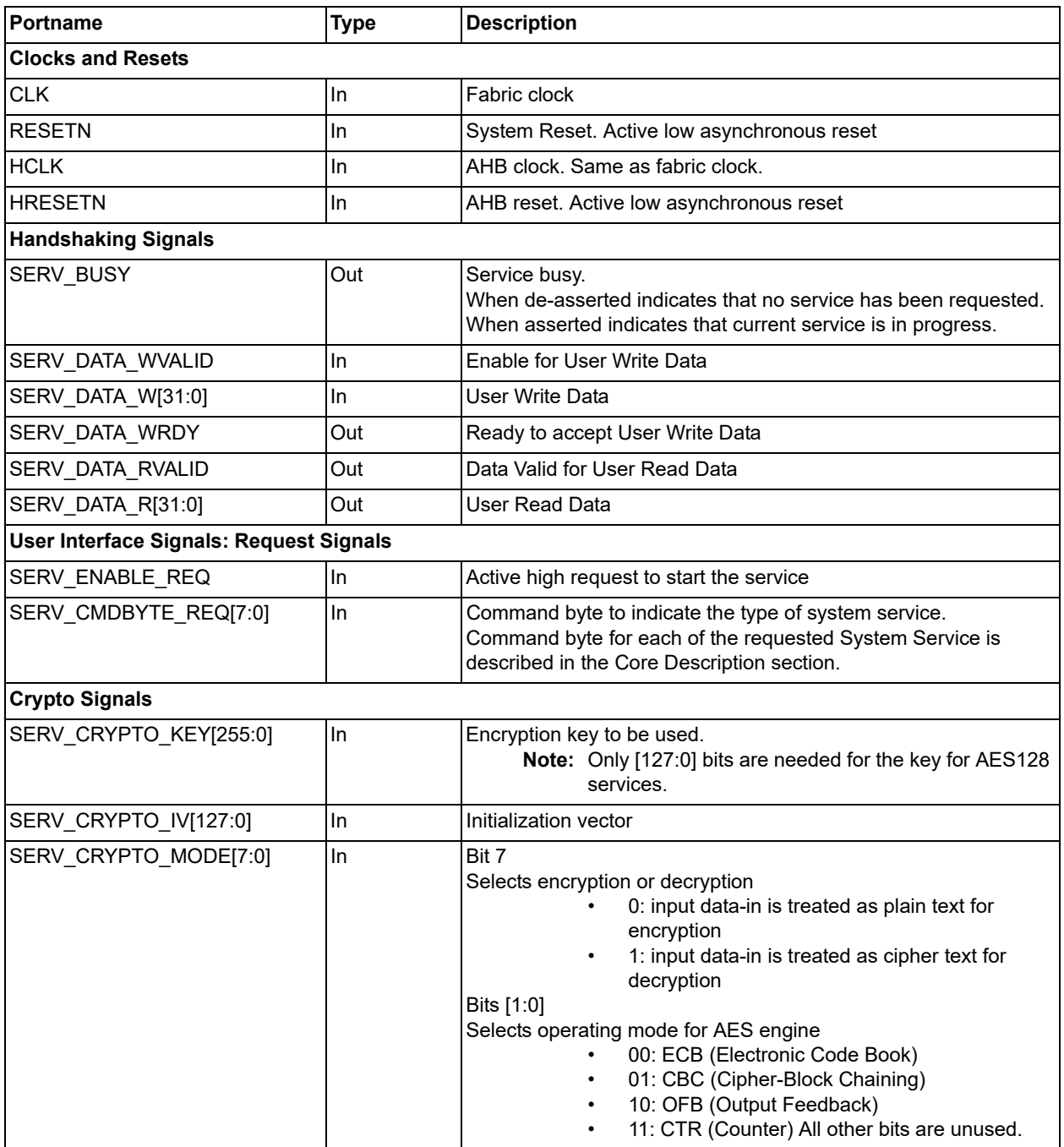

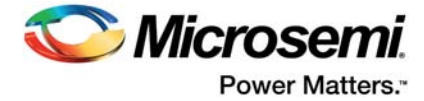

#### *Table 4 •* **CoreSysServices I/O Signals and Description**

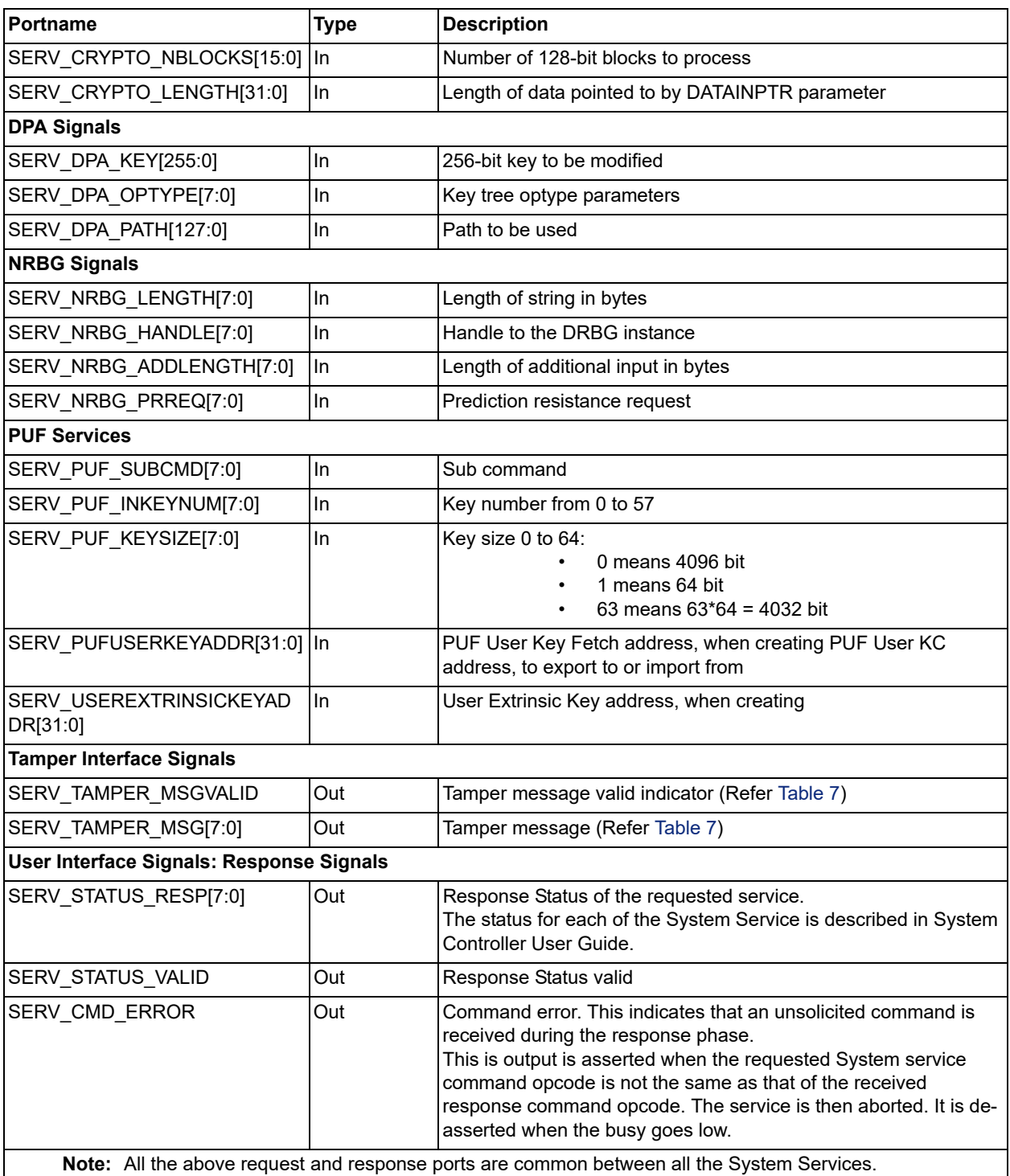

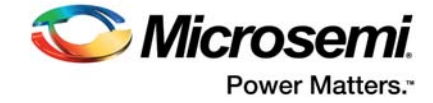

#### *Table 4 •* **CoreSysServices I/O Signals and Description**

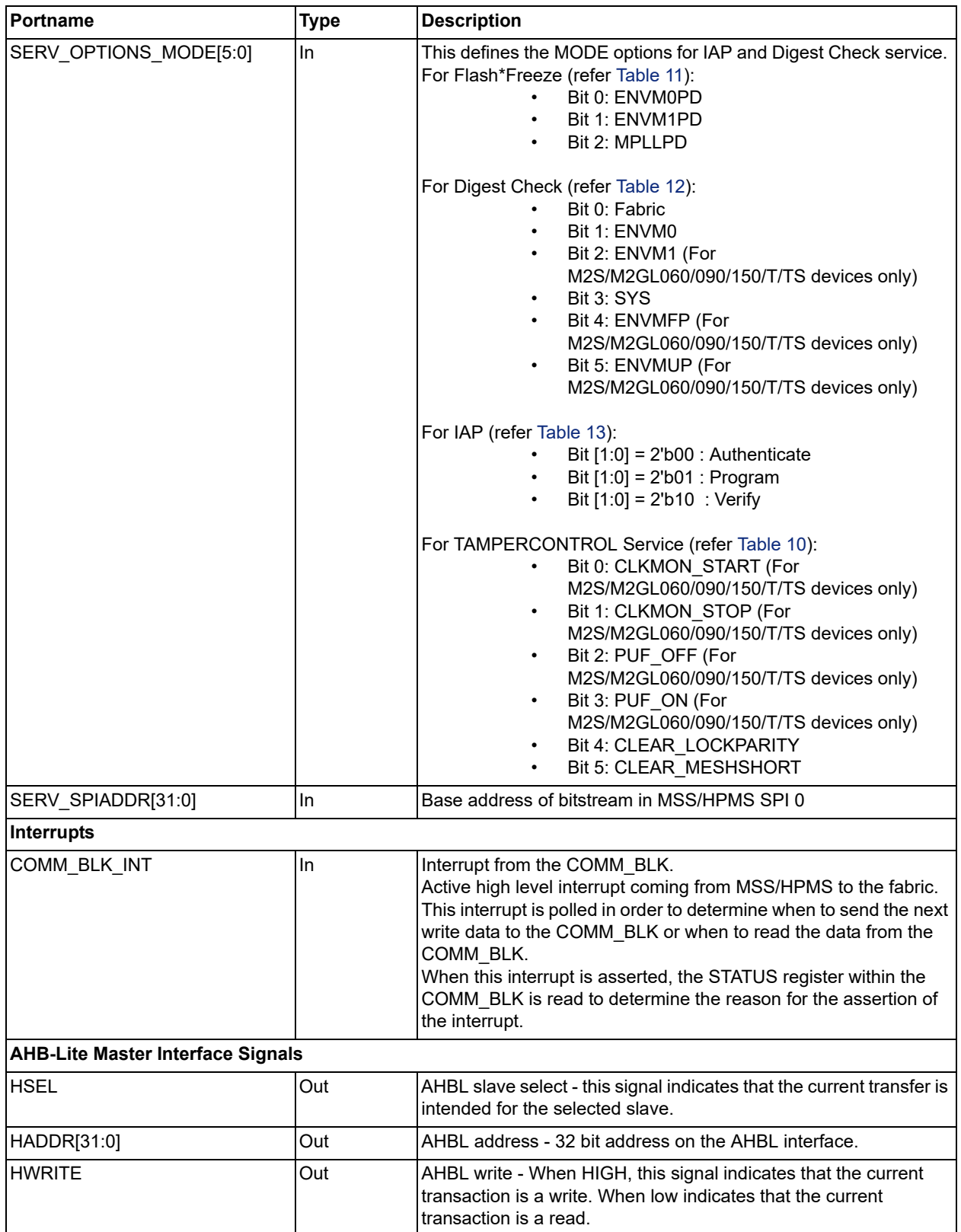

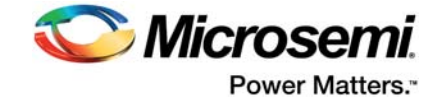

#### *Table 4 •* **CoreSysServices I/O Signals and Description**

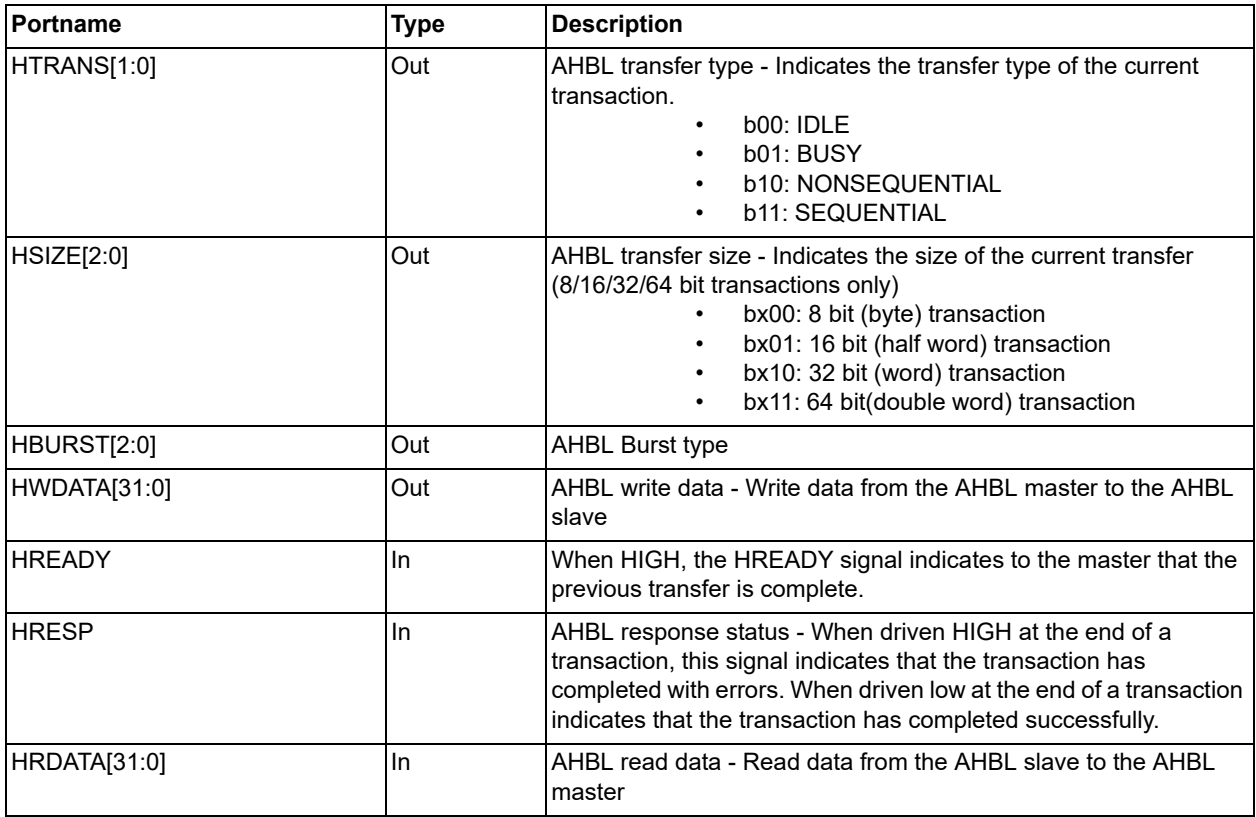

### <span id="page-21-0"></span>**4.2 Core Parameters**

### <span id="page-21-1"></span>**4.2.1 CoreSysServices Configurable Options**

There are a number of configurable options that are applied to CoreSysServices as listed in [Table 5](#page-21-2). If a configuration other than the default is required, the configuration dialog box in SmartDesign should be used to select appropriate values for the configurable options.

**Note:** The address range of eSRAM0 is 0x20000000 to 0x20007FFF and the address range of eSRAM1 is 0x20008000 to 0x2000FFFF.

<span id="page-21-2"></span>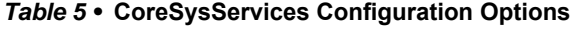

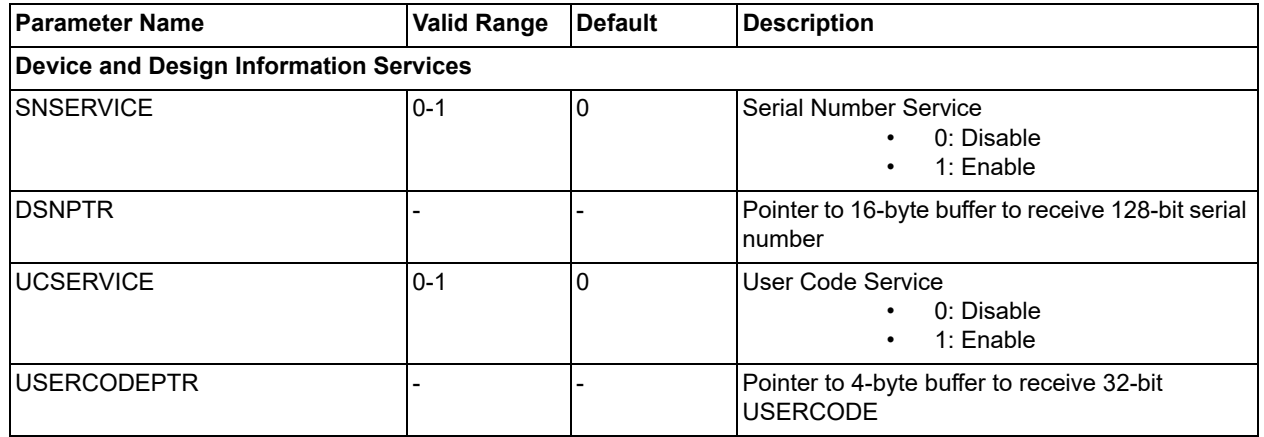

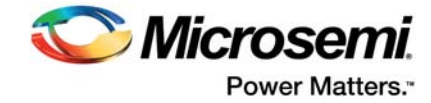

#### *Table 5 •* **CoreSysServices Configuration Options**

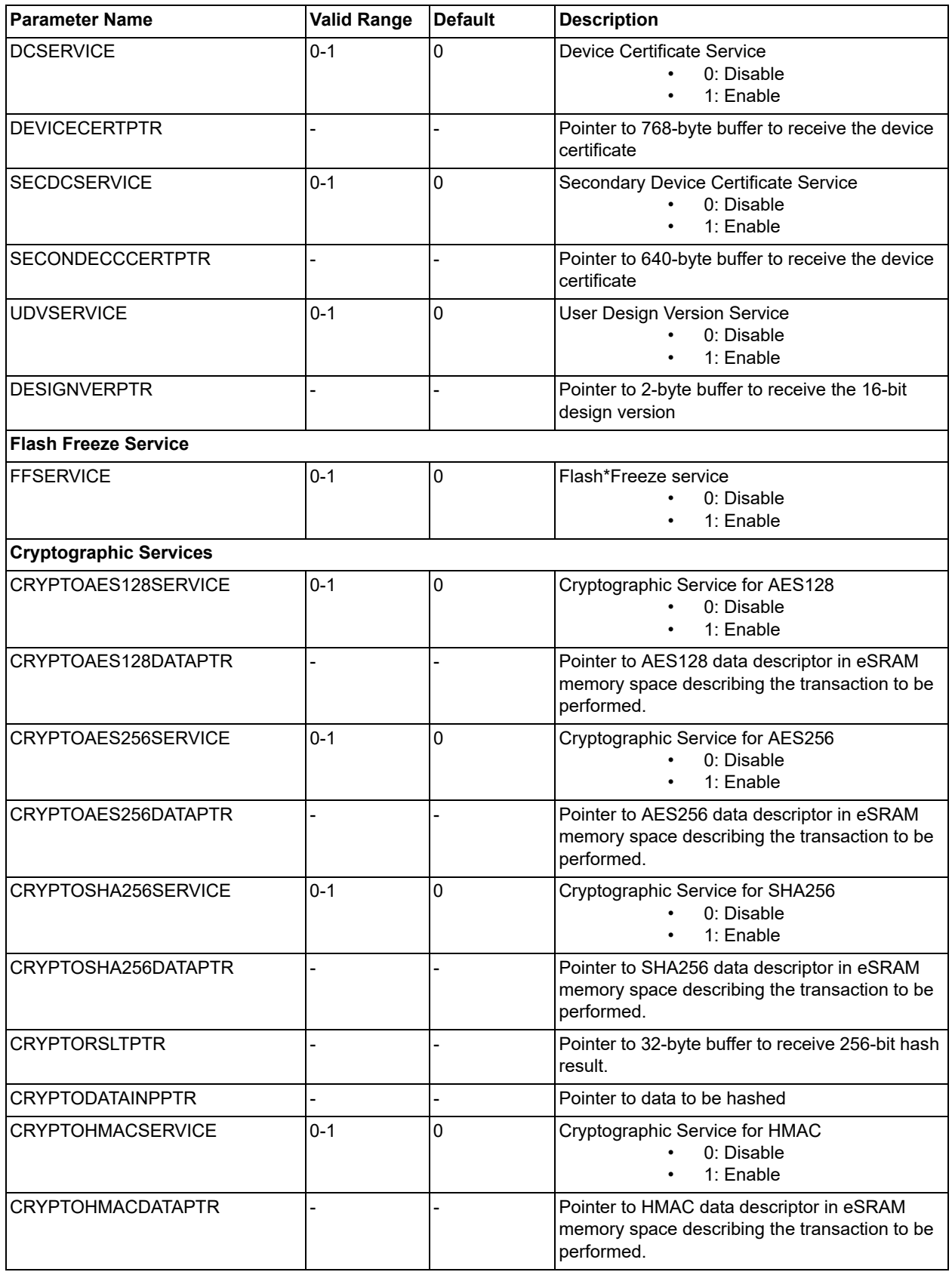

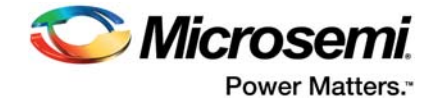

#### *Table 5 •* **CoreSysServices Configuration Options**

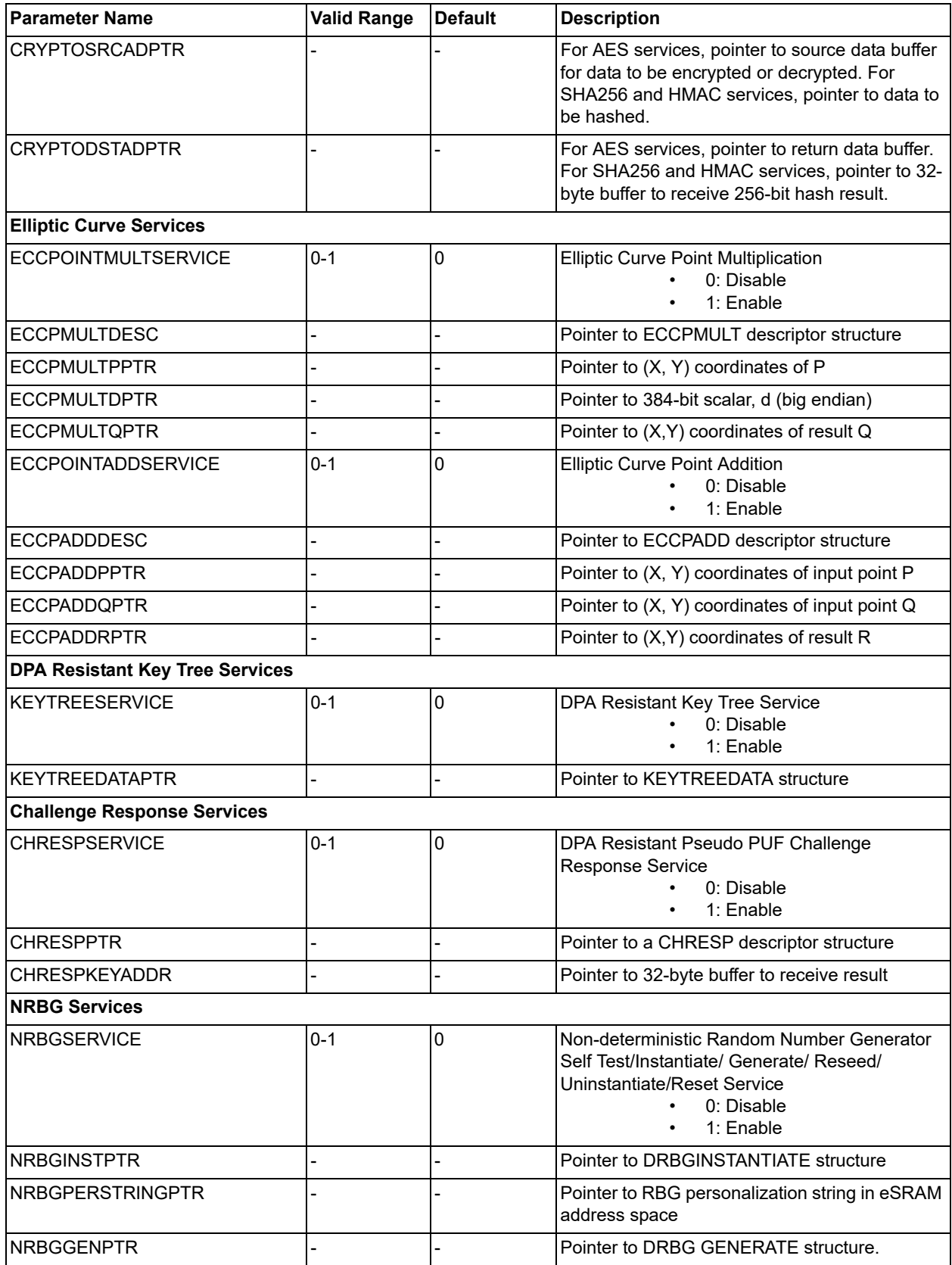

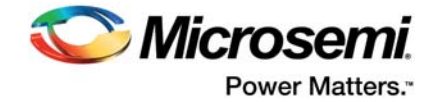

#### *Table 5 •* **CoreSysServices Configuration Options**

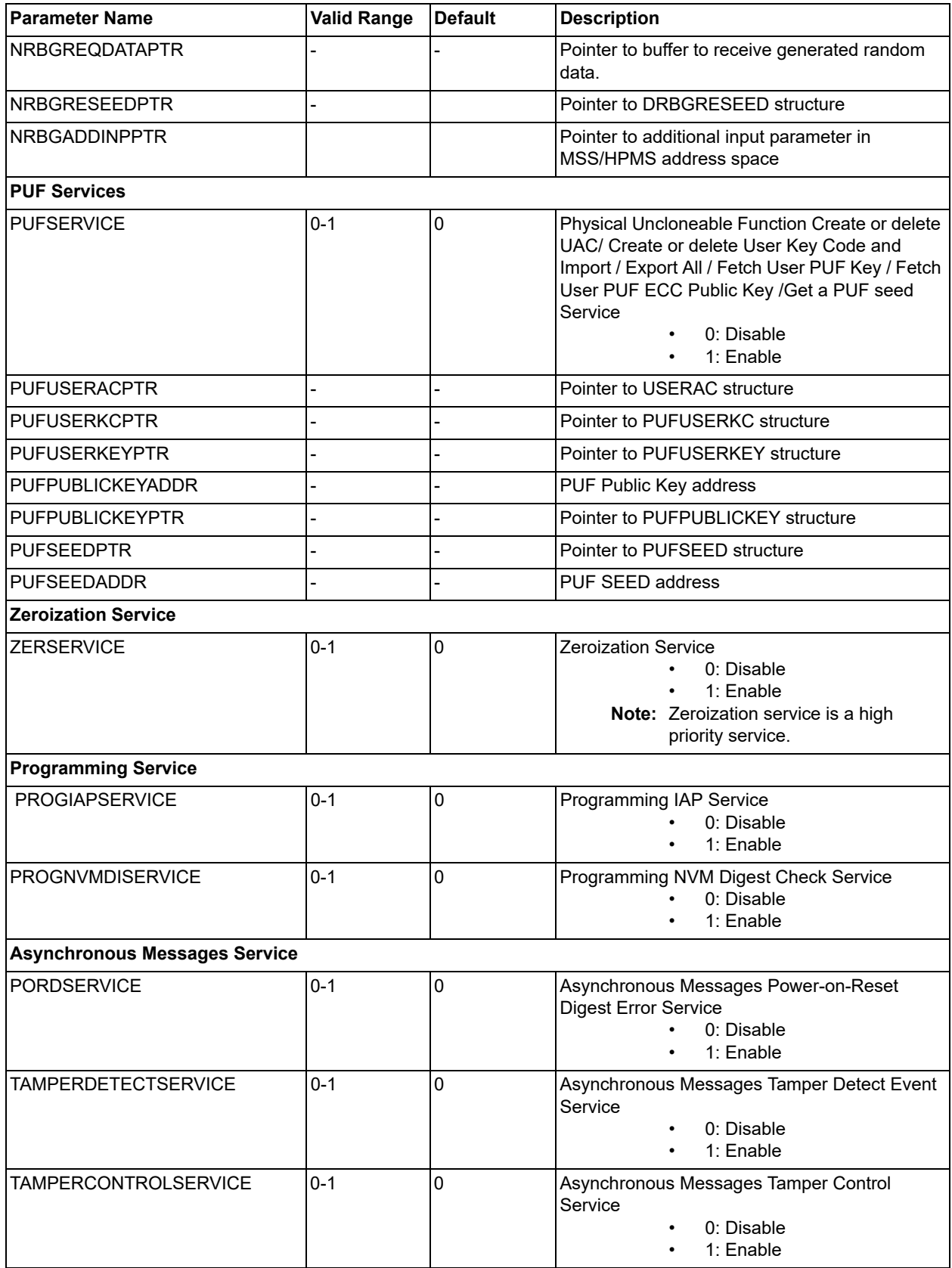

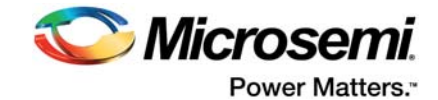

Some System Service command includes a pointer to a buffer in the eSRAM memory space to data descriptor handle/data handle/receive result. [Table 6](#page-25-0) lists the eSRAM address space pointer for the mentioned services and their size required in terms of bytes.

**Note:** It is recommended to select the address pointer such that it does not overlap with address pointer of any other service. The address range of eSRAM0 is 0x20000000 to 0x20007FFF and the address range of eSRAM1 is 0x20008000 to 0x2000FFFF.

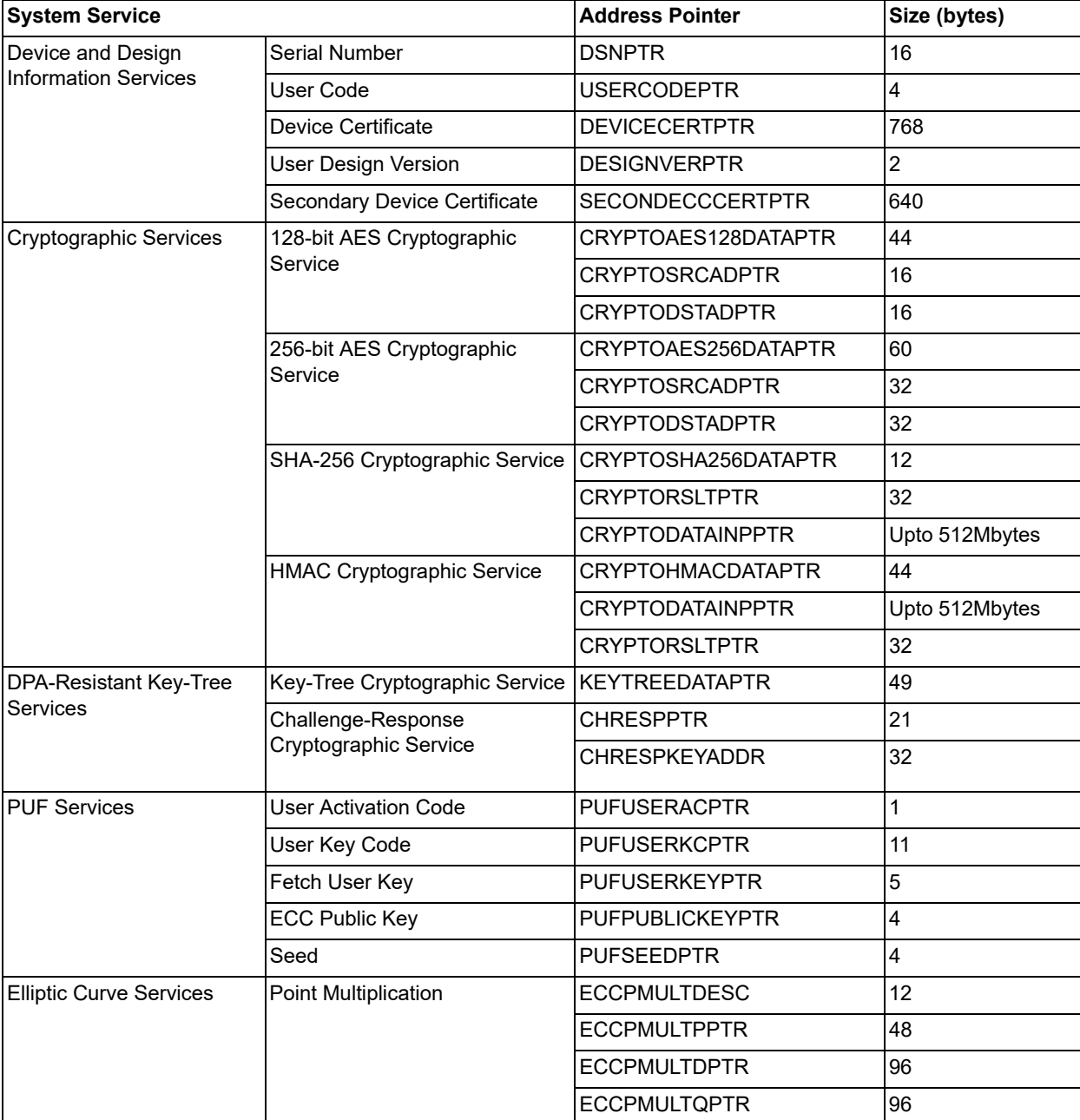

#### <span id="page-25-0"></span>*Table 6 •* **eSRAM Address Space Pointer for System Service**

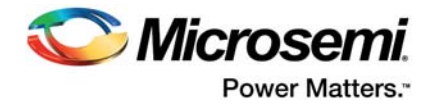

#### *Table 6 •* **eSRAM Address Space Pointer for System Service**

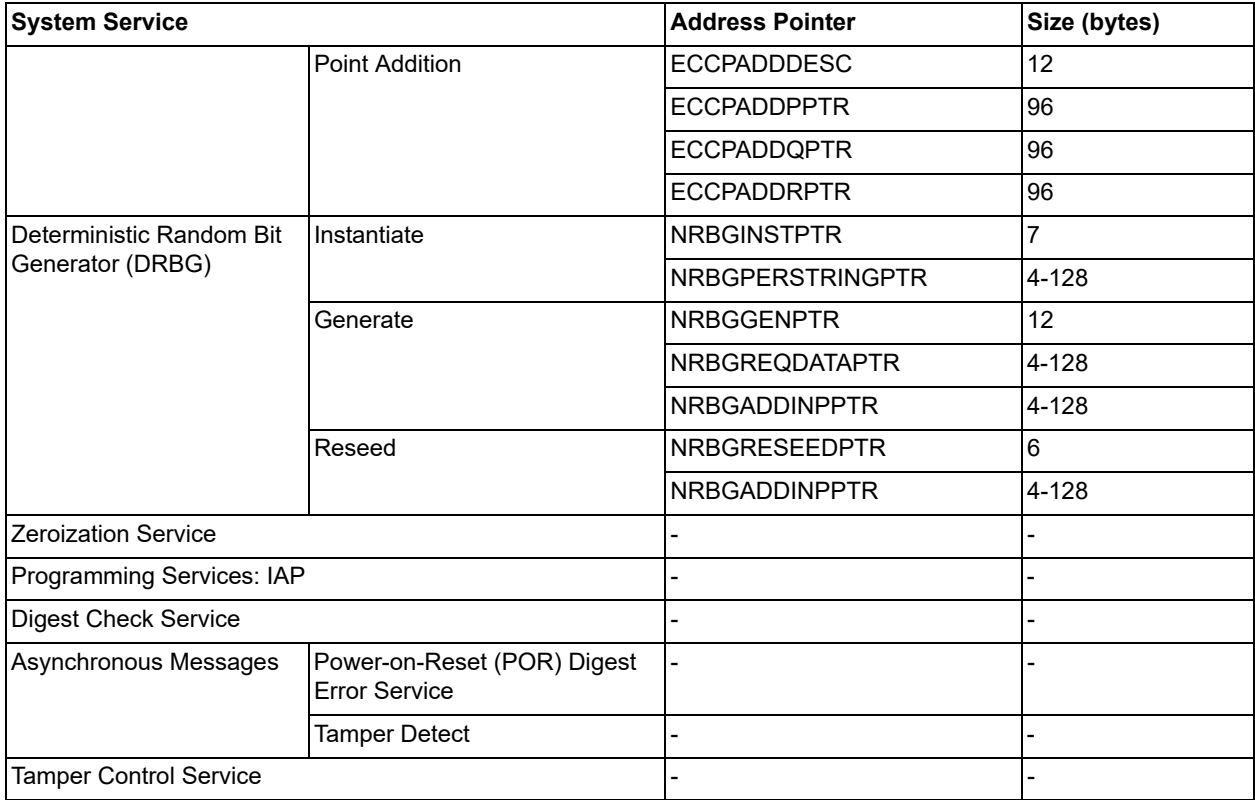

#### <span id="page-26-2"></span><span id="page-26-0"></span>*Table 7 •* **Tamper Detect Message**

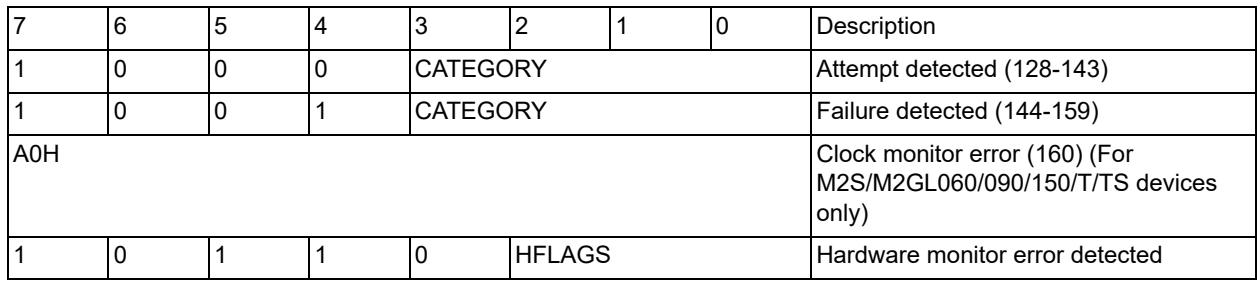

#### <span id="page-26-1"></span>*Table 8 •* **Tamper Detect Categories (CATEGORY)**

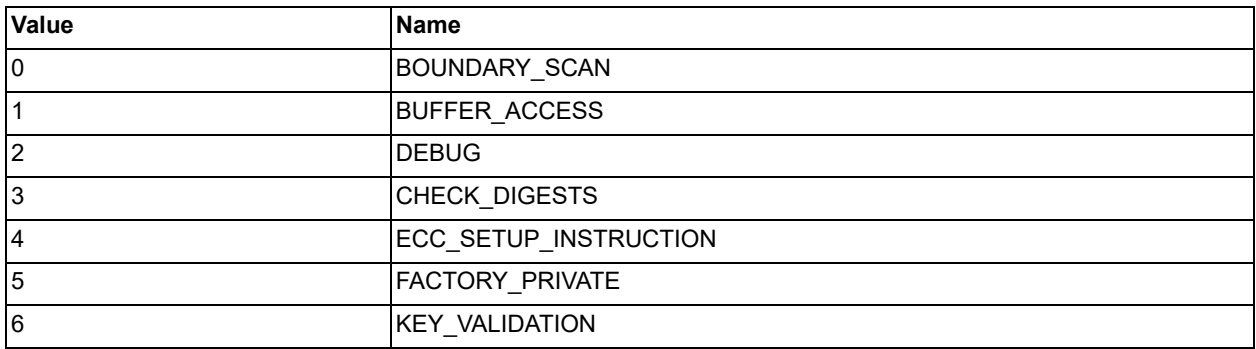

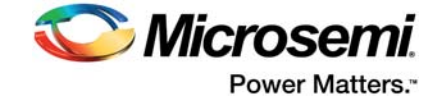

#### *Table 8 •* **Tamper Detect Categories (CATEGORY)**

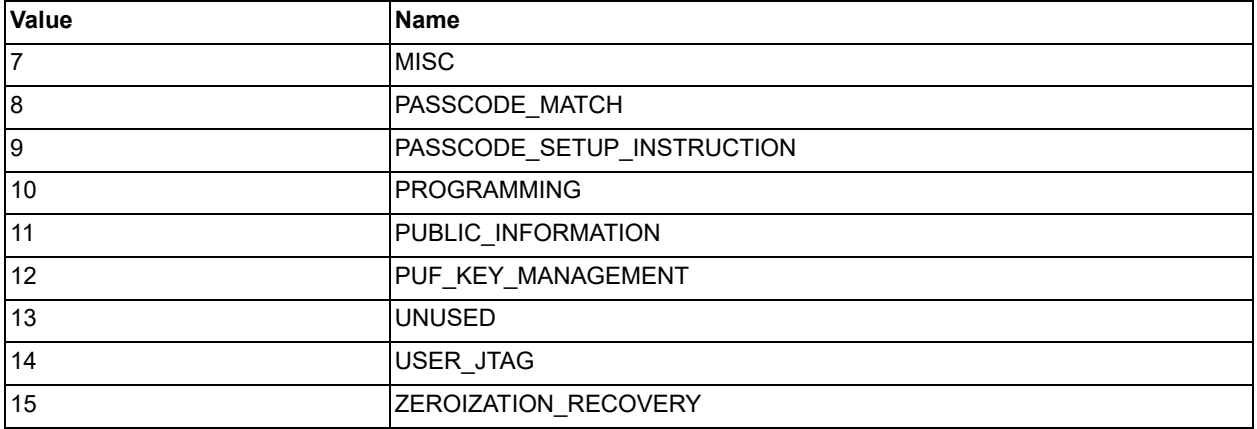

#### <span id="page-27-4"></span><span id="page-27-0"></span>*Table 9 •* **Tamper Detect Message HFLAGS**

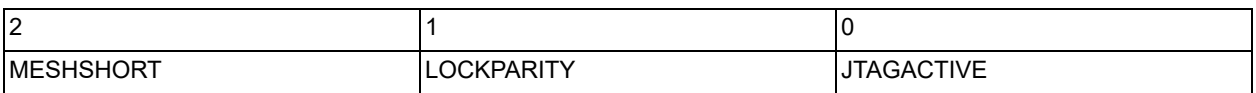

#### <span id="page-27-3"></span><span id="page-27-1"></span>*Table 10 •* **Tamper Control Request Options**

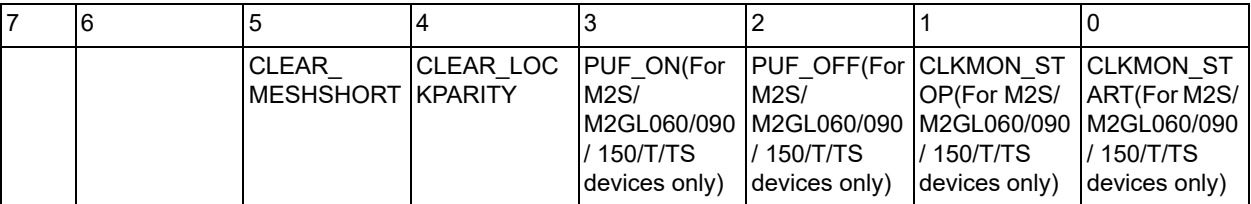

If CLKMON START is 1 then the clock monitor is started if the user configuration allows it (refer [Table 10\)](#page-27-1). Otherwise, if CLKMON STOP is 1 then the clock monitor is stopped. Use this service in response to a clock monitor tamper detect event. (CMD=160) (Refer [Table 7\)](#page-26-0). When such an event is detected, and the interrupt occurred, the clock monitor detect interrupt is disabled. To enable it again, use this tamper control service with options [0] set to 1.

If PUF OFF is 1, turn off PUF now and power it off after every key fetch, key creation or import or get seed. This is the default behavior. If PUF ON is 1, do not power off PUF, keep it on after any key fetch, creation or import or get seed. When this service is called with PUF\_ON set to 1, as the first call, one should realize that some initialization will require a puf seed, which then will turn of the PUF and keep it on from the start.

If CLEAR\_LOCKPARITY is 1, then the LOCKPARITY tamper flag is cleared provided the hardware conditions are no longer present to raise this flag. If CLEAR\_MESHSHORT is 1, then the MESHSHORT tamper flag is cleared provided the hardware conditions are no longer present to raise this flag.

#### <span id="page-27-2"></span>*Table 11 •* **For Flash\*Freeze Request Options**

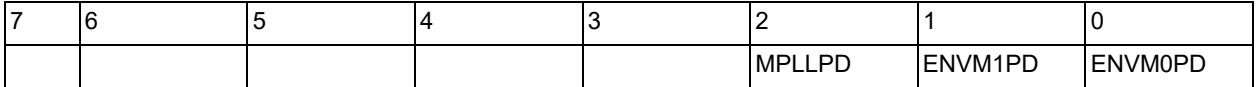

If MPLLPD is '1', then the MSS PLL is powered down for the duration of the FlashFreeze period.

If ENVM0PD is '1', then eNVM module 0 is placed in its deep-power down state.

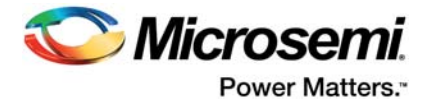

If ENVM1PD is '1', then eNVM module 1 is placed in its deep-power down state. If either eNVM module is not present on a device, then the value of ENVMxPD is '1'. If both ENVM0PD and ENVM1PD are '1', then the eNVM RC oscillator is disabled.

#### <span id="page-28-0"></span>*Table 12 •* **For Digest Check Request Options**

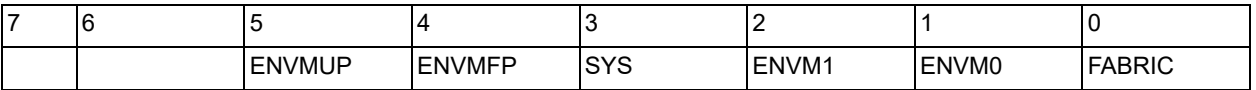

If FABRIC is '1', then fabric digest is checked.

If ENVM0 or ENVM1 is '1', then the corresponding eNVM digests are checked.

If SYS is '1', then the System Controller ROM digest is checked.

If ENVMFP is '1', then the private eNVM factory digest is checked.

<span id="page-28-3"></span>If ENVMUP is '1', then the private eNVM user digest is checked.

#### <span id="page-28-1"></span>*Table 13 •* **Programming Service Status Codes**

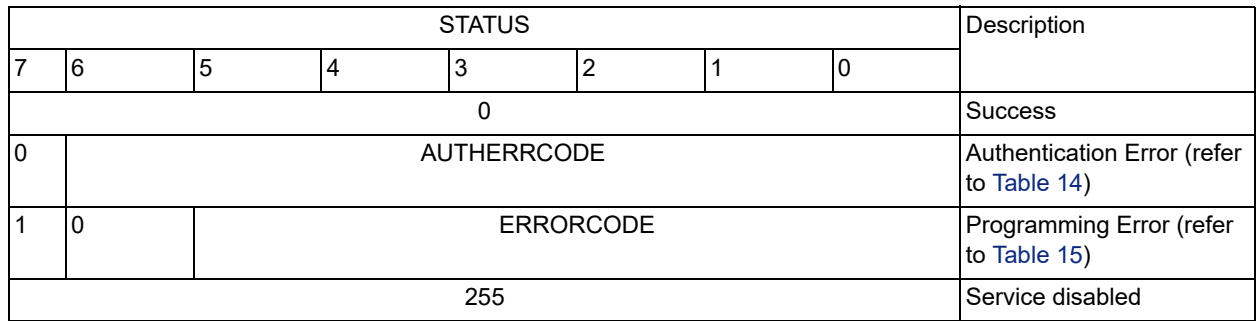

#### <span id="page-28-2"></span>*Table 14 •* **AUTHERRCODES**

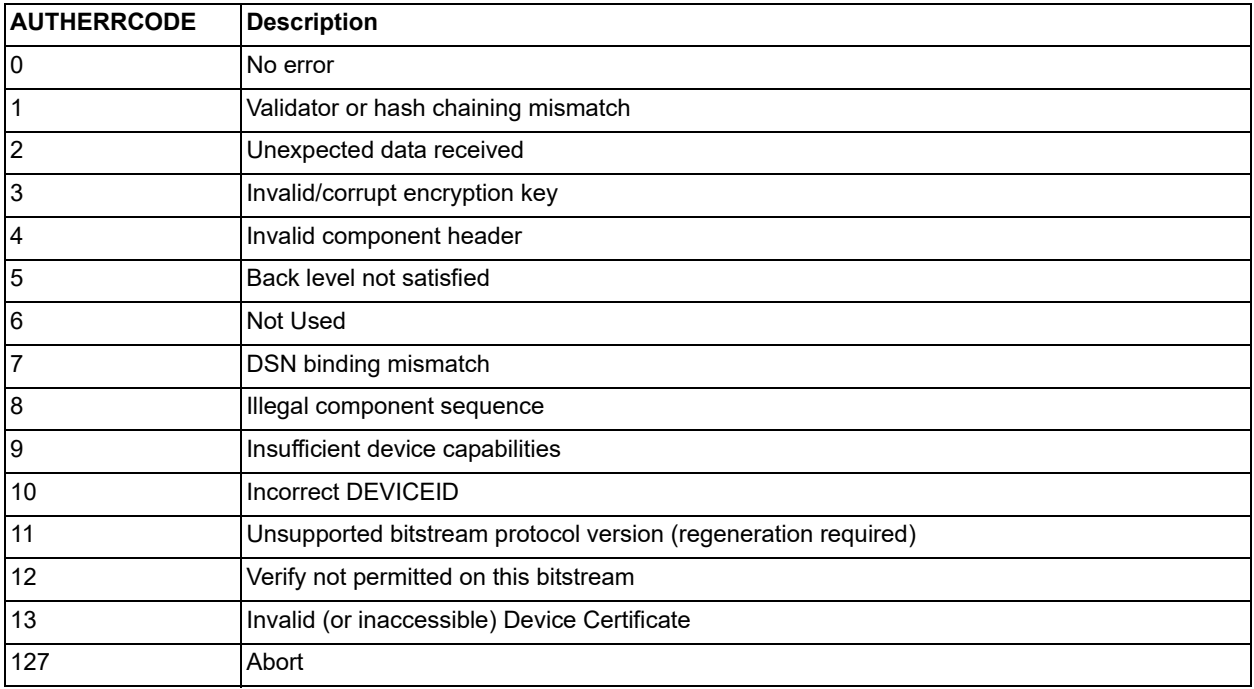

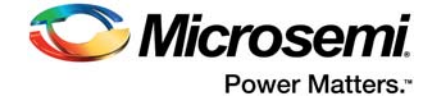

#### <span id="page-29-0"></span>*Table 15 •* **ERRORCODES**

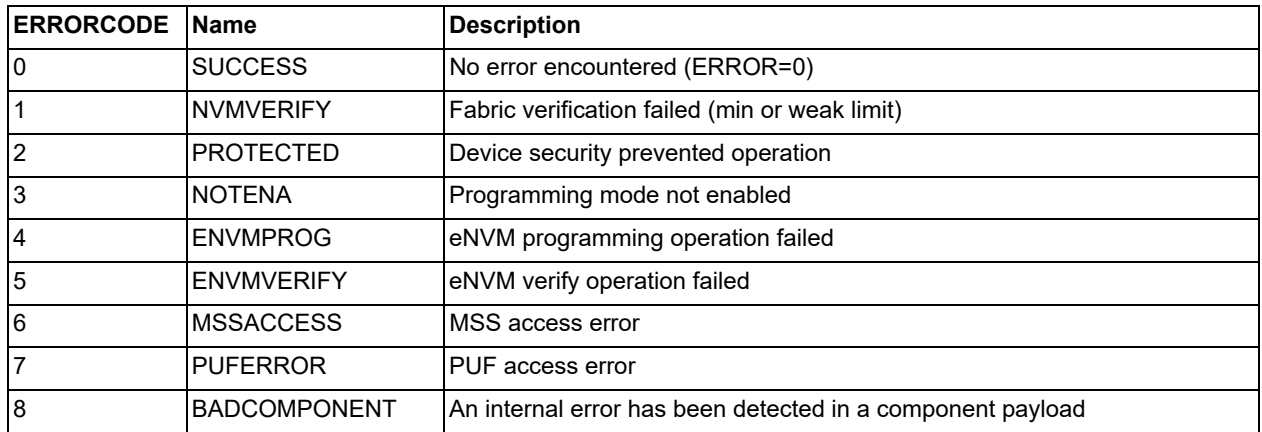

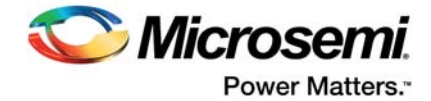

## <span id="page-30-4"></span><span id="page-30-0"></span>**5 Timing Diagrams**

A service request consists of a command followed by a command-specific sub-commands (descriptor) and/or data. The CoreSysServices IP generates the request enable (SERV\_ENABLE\_REQ) and command byte (SERV CMDBYTE REQ) to the System Controller. The sub-commands contain the eSRAM memory address pointer (given through user configuration) to point to the data to be read from or written to the System Controller through the COMM BLK. The data corresponding to the descriptor and the input data is written directly to the embedded static random access memory (eSRAM) address space by the CoreSysServices soft IP at the configured location.

Upon completion of the requested service, a response is sent back providing the status (SERV\_STATUS) of the service with SERV\_STATUS\_VALID. A system service response phase consists of command, status, and the descriptor (if applicable) format. The output result data (SERV\_DATA\_R) is read directly from the configured eSRAM memory space with every read data valid signal (SERV\_DATA\_RVALID) by the CoreSysServices Soft IP.

The busy output (SERV BUSY) is asserted on the clock after the request enable pulse is generated. It remains asserted until the current system service is completed.

## <span id="page-30-1"></span>**5.1 Device and Design Information Services**

The device and design information services return information about the device and current user design as described below. The service request includes a service command and a pointer to a buffer in MSS/HPMS memory space to receive the result. The requested information is copied to a user-specified buffer whose address is included in the service request.

### <span id="page-30-2"></span>**5.1.1 Serial Number**

<span id="page-30-5"></span>[Figure 3](#page-30-3) shows the timings for Serial Number system service

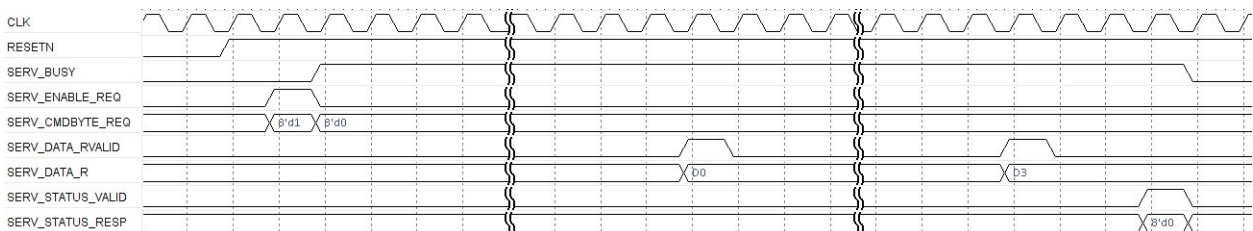

#### <span id="page-30-3"></span>*Figure 3 •* **Serial Number System Service**

This service fetches the 128-bit device serial number (DSN). The CoreSysServices Soft IP outputs the received 128-bit Serial Number on SERV DATA R in terms of words (D0-D3) with every SERV\_DATA\_RVALID. The DSN is a 128-bit quantity unique to every device, set during manufacturing.

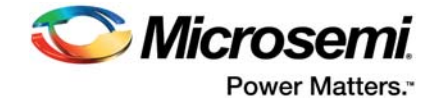

### <span id="page-31-0"></span>**5.1.2 User Code**

<span id="page-31-6"></span>[Figure 4](#page-31-3) shows the timings for User Code System Service.

#### <span id="page-31-3"></span>*Figure 4 •* **User Code System Service**

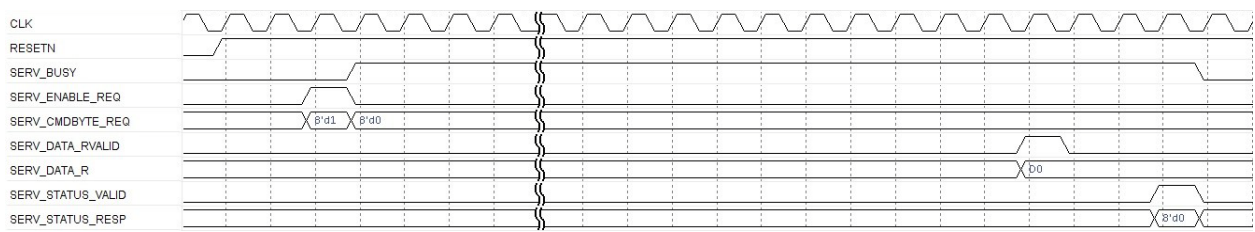

This service fetches the 32-bit JTAG USERCODE programmed by the user.

### <span id="page-31-1"></span>**5.1.3 Design Version**

<span id="page-31-7"></span>[Figure 5](#page-31-4) shows the timings for Design Version System Service.

#### <span id="page-31-4"></span>*Figure 5 •* **Design Version System Service**

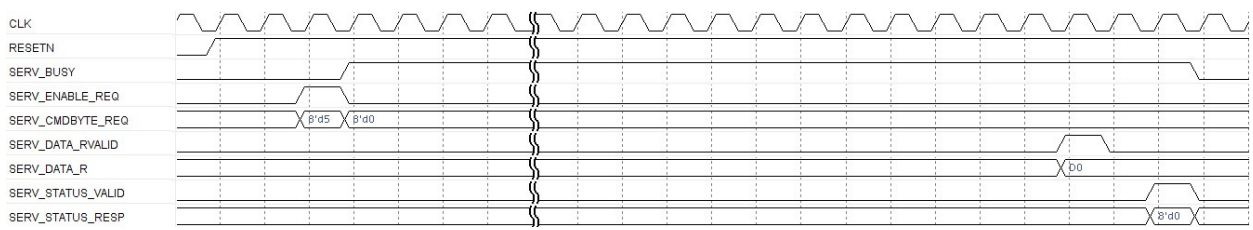

This service fetches the 16-bit user design version.

### <span id="page-31-2"></span>**5.1.4 Device Certificate**

<span id="page-31-8"></span>[Figure 6](#page-31-5) shows the timings for Device Certificate System Service.

#### <span id="page-31-5"></span>*Figure 6 •* **Device Certificate System Service**

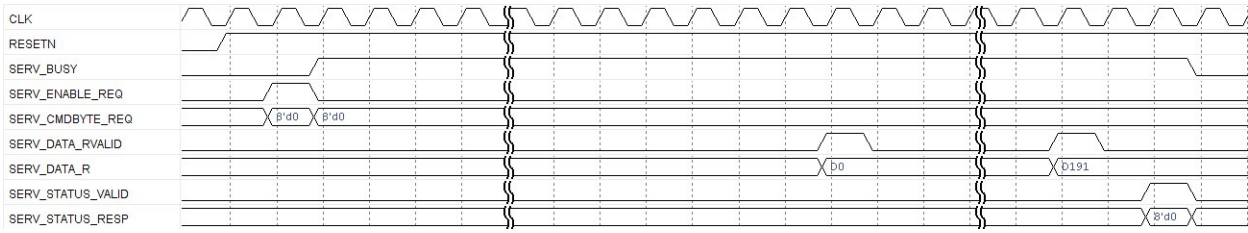

This service fetches the 768-byte device certificate from the eNVM. The device certificate is digitallysigned X-509 certificate programmed during manufacturing. The certificate is used to guarantee the authenticity of a device and its characteristics.

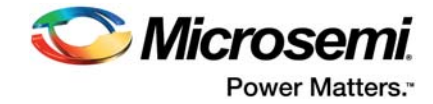

### <span id="page-32-0"></span>**5.1.5 Secondary Device Certificate**

[Figure 7](#page-32-3) shows the timings for Secondary Device Certificate System Service.

#### <span id="page-32-3"></span>*Figure 7 •* **Secondary Device Certificate System Service**

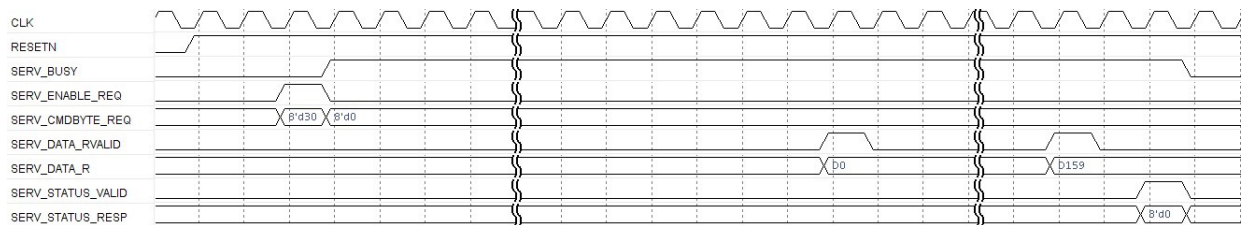

This service fetches the 640-byte secondary device certificate from the eNVM.

# <span id="page-32-1"></span>**5.2 Cryptographic Services**

### <span id="page-32-2"></span>**5.2.1 AES-128**

An AES service request includes a service command and a pointer to a descriptor in MSS/HPMS memory space describing the transaction to be performed. The referenced key data and plain text / cipher text is provided by the CoreSysServices IP. The resultant cipher text / plain text is copied back to the referenced MSS/HPMS memory space. The MODE parameter defined in the data descriptor specifies the cipher operating mode and whether the source text must be encrypted or decrypted. The IV parameter is a 16-byte array containing the initialization vector that will be used as a part of the requested encryption/decryption operation. Its use is different, depending on the mode. ECB mode ignores the IV parameter and CTR mode uses the content of the IV parameter as its initial counter value. NBLOCKS provides the Number of 128-bit blocks to process (max 65535).

[Figure 8](#page-32-4) shows the timings for AES-128 Cryptographic System service.

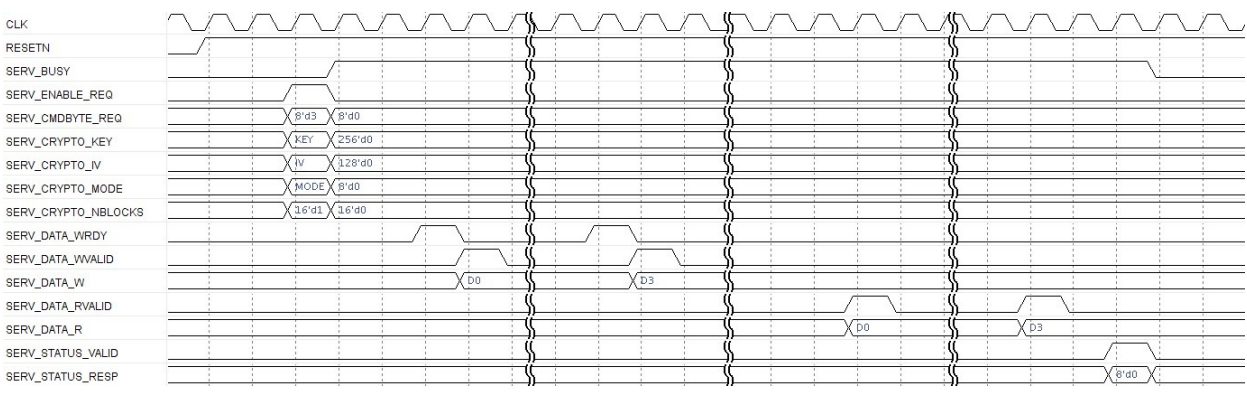

#### <span id="page-32-4"></span>*Figure 8 •* **AES128 System Service**

This service fetches the 128-bit AES result data from the referenced eSRAM location pointed by CRYPTODSTADPTR.

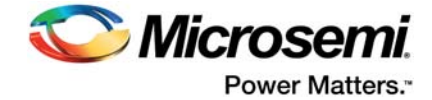

## <span id="page-33-0"></span>**5.2.2 AES-256**

[Figure 9](#page-33-2) shows the timings for AES-256 Cryptographic System service.

#### <span id="page-33-2"></span>*Figure 9 •* **AES256 System Service**

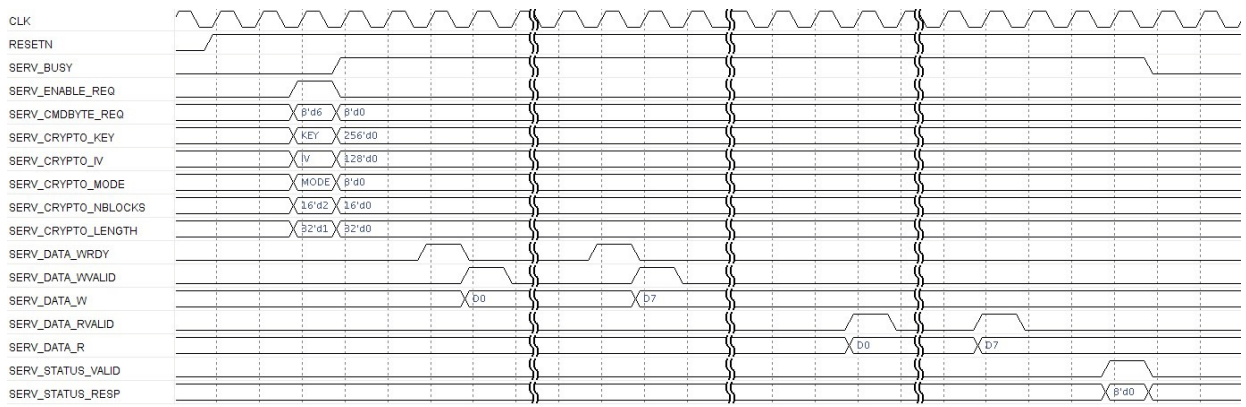

This service fetches the 256-bit AES result data from the referenced eSRAM location pointed by CRYPTODSTADPTR.

### <span id="page-33-1"></span>**5.2.3 SHA-256**

The service request includes a service command and a pointer to a descriptor in eSRAM memory space which includes the associated data.

[Figure 10](#page-33-3) shows the timings for generating SHA-256 Cryptographic System service.

#### <span id="page-33-3"></span>*Figure 10 •* **SHA-256 System Service**

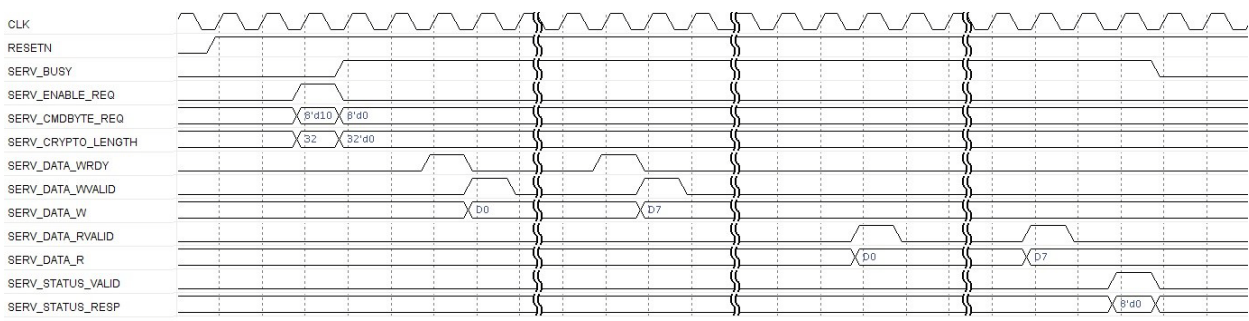

This service fetches the 256-bit SHA result data from the referenced eSRAM location pointed by CRYPTORSLTPTR.

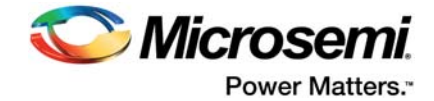

### <span id="page-34-0"></span>**5.2.4 HMAC**

The Keyed-hash message authentication code (HMAC) service implements the FIPS 198 HMAC algorithm using SHA-256 as the approved hash function. Key length up to 32 bytes (256 bits) is used to generate the message authentication code. If the key length is less than 256 bits, the unused upper bits should be set to 0. The service allows for lengths up to 2^32 bits of data to hash.

[Figure 11](#page-34-2) shows the timings for generating HMAC Cryptographic System service.

#### <span id="page-34-2"></span>*Figure 11 •* **HMAC System Service**

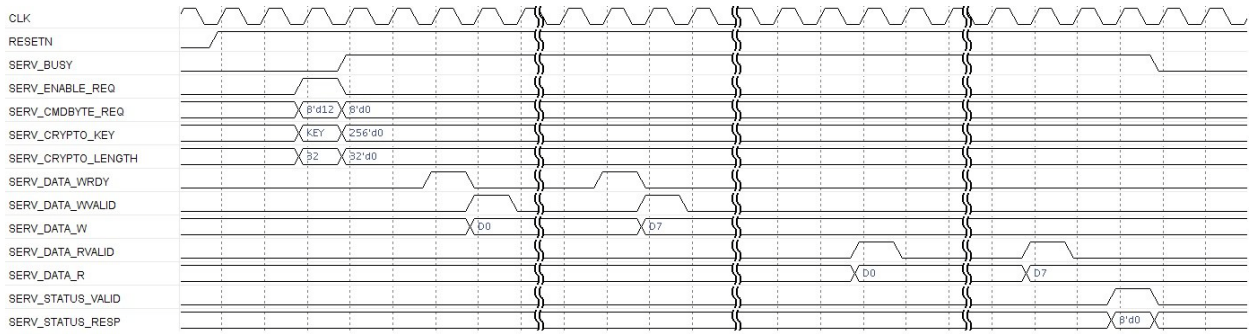

This service fetches the 256-bit HMAC result data from the referenced eSRAM location pointed by CRYPTORSLTPTR.

## <span id="page-34-1"></span>**5.3 Key Tree Services**

The generic key-tree service begins with a user-supplied root key and derives an output key based on a 7-bit parameter (SERV\_DPA\_OPTYPE) which can be used to create uniqueness for different applications using the same root key (32 bytes SERV\_DPA\_KEY), and a 128-bit path variable (SERV\_DPA\_PATH).

[Figure 12](#page-34-3) shows the timings for generating the DPA-Resistant Key-Tree System service.

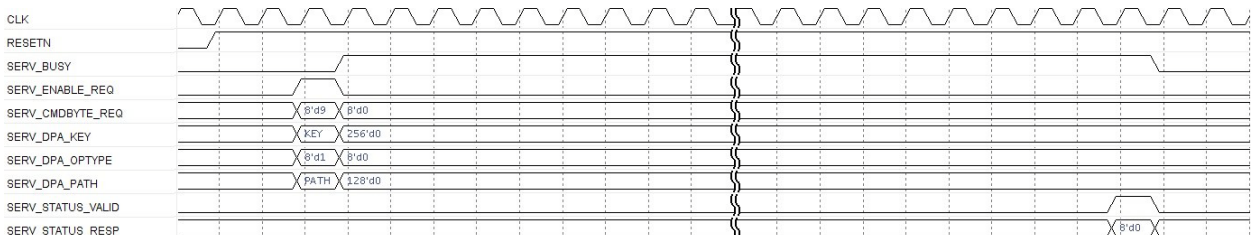

#### <span id="page-34-3"></span>*Figure 12 •* **Key-Tree System Service**

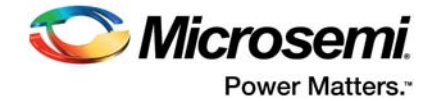

## <span id="page-35-0"></span>**5.4 Challenge Response Service**

The Challenge Response Service provides a mechanism for authenticating a device. The service accepts a challenge comprising a 7-bit OPTYPE (SERV\_DPA\_OPTYPE) and 128-bit path (SERV\_DPA\_PATH).

[Figure 13](#page-35-4) shows the timings for generating the Challenge Response System Service.

<span id="page-35-4"></span>*Figure 13 •* **Challenge Response System Service**

| CLK               |                         |  |      | سى   |
|-------------------|-------------------------|--|------|------|
| <b>RESETN</b>     |                         |  |      |      |
| SERV_BUSY         |                         |  |      |      |
| SERV_ENABLE_REQ   |                         |  |      |      |
| SERV_CMDBYTE_REQ  | 8d14X<br>6"             |  |      |      |
| SERV_DPA_OPTYPE   | 8'd1<br>S <sub>d0</sub> |  |      |      |
| SERV_DPA_PATH     | (РАТН X 128'd0 :        |  |      |      |
| SERV_DATA_RVALID  |                         |  |      |      |
| SERV_DATA_R       |                         |  | ' Do | D7   |
| SERV_STATUS_VALID |                         |  |      |      |
| SERV_STATUS_RESP  |                         |  |      | B'd0 |

This service fetches the 256 bit result data from the referenced eSRAM location pointed by CHRESPKEYADDR.

## <span id="page-35-1"></span>**5.5 PUF Services**

The PUF services provide access to the System Controller's PUF (Physical Uncloneable Function) core. The PUF core provides services for device authentication and key generation.

### <span id="page-35-2"></span>**5.5.1 Create or Delete Activation Code**

If SUBCMD is '0' (CREATE AC), then the PUF core is requested to enroll a new user activation code. The 1192 byte AC is stored in eNVM.

If SUBCMD is '1' (DELETE AC), then the user AC gets deleted together with all user keycodes and ECC public key.

[Figure 14](#page-35-5) shows the timings for generating the PUF Create/Delete Activation Code System service.

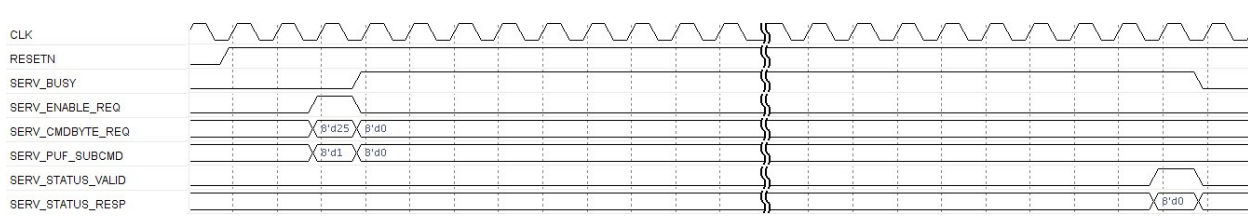

#### <span id="page-35-5"></span>*Figure 14 •* **PUF AC System Service**

### <span id="page-35-3"></span>**5.5.2 Create or Delete User Key Code and Export / Import All**

[Figure 15](#page-36-1) shows the timings for generating the Create/Delete User Key Code System service.

The user key code can be generated from the PUF, using the existing activation code, stored in eNVM. The user key code is also stored in eNVM, for future use in generating user keys.

And also stored in eNVM, is an MSS address called PUFKEYADDR that is used for writing the Key to when it gets fetched.

In EXPORT\_ALL and IMPORT\_ALL operations we use the MSS address PUFKEYADDR to write or read a stream of AC/KC data to/from. IMPORT ALL will also write to that same memory area the MSS addresses of keys it has generated.

If SUBCMD (SERV\_PUF\_SUBCMD) is '0' [GET\_NUMBER\_OF\_KC], then the total number of user keys is returned in KEYNUM. This is a number from 2 to max 58. All keys valid and invalid are counted upto the last valid key. In this context an invalid key is one that got deleted, since it is followed by a valid key.

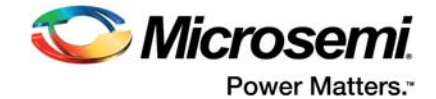

You can only create new keys in sequence from this number onwards. So the KEYNUM returned when SUBCMD is '0', is the total number of keys, and is always the max valid keynum + 1.

#### <span id="page-36-1"></span>*Figure 15 •* **PUF KC System Service**

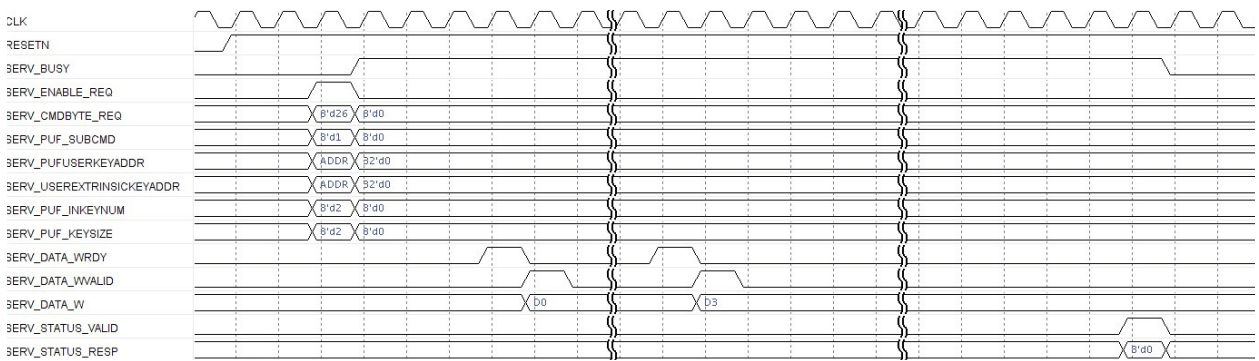

To create a KC you have to give a number (SERV\_PUF\_KEYNUM) 2 to 57, since 0 and 1 are reserved. Only key code 2 to 57 can be created. Keys can only be created in order. This means if the number of valid + invalid keys upto the last valid key is M, then you can request to create a key with keynum M. You can also create a key with a lower keynum. If the keysize (SERV PUF KEYSIZE) is the same as the original one, then the total number of valid keys will stay the same. If the keysize is different, then service is denied.

An intrinsic key is created by ignoring SERV\_USEREXTRINSICKEYADDR.

An extrinsic key is created by enrolling the key pointed at by SERV\_USEREXTRINSICKEYADDR.

The SERV PUFUSERKEYADDR address is defined by the user at this time (of creation) and will be used when fetching a PUF user key. This address should be unique and thus different for each key, since when importing the keycodes, all keys are automatically generated and stored in memory pointed by these addresses.

If SUBCMD is '3' [EXPORT\_ALL\_KC], then keycodes 0 to 57 max will be exported in encrypted form. The stored user AC and all KC's are first xor'ed with the onetime pad and copied to a contiguous memory space, addressed by SERV\_PUFUSERKEYADDR.

If SUBCMD is '4' [IMPORT\_ALL\_KC], then the user AC and all KC's get read from a contiguous memory space, addressed by SERV\_PUFUSERKEYADDR.

If SUBCMD is '5' [DELETE\_KC], then the KC corresponding to KEYNUM will be deleted. The keys 0 and 1 cannot delete.

### <span id="page-36-0"></span>**5.5.3 Fetch User PUF Key**

[Figure 16](#page-36-2) shows the timings for generating the Fetch User PUF Key System service.

The user PUF key can be generated from the PUF, using the existing activation code and key code, stored in eNVM. If successful, the user PUF key will be written at the address pointed to by PUFUSERKEYADDR. This address is returned by the service. It was defined at the time of creating the user KC.

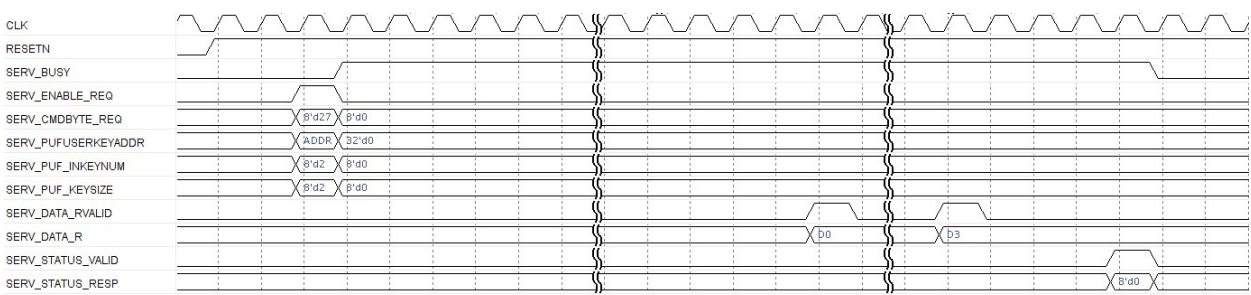

#### <span id="page-36-2"></span>*Figure 16 •* **PUF Fetch User Key System Service**

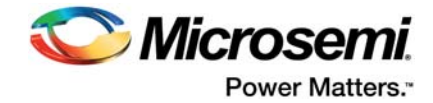

## <span id="page-37-0"></span>**5.5.4 Fetch Public ECC Key**

The PUF ECC public key can be retrieved from eNVM. If available and successful, it will be stored as 2x384bit (96 bytes) in MSS/HPMS memory pointed to by PUFPUBLICKEYADDR.

[Figure 17](#page-37-4) shows the timings for generating the PUF Fetch Public Key System service.

<span id="page-37-4"></span>*Figure 17 •* **PUF Fetch Public Key System Service**

| <b>CLK</b>        |                 | ٨г  | _    |
|-------------------|-----------------|-----|------|
| <b>RESETN</b>     |                 |     |      |
| SERV_BUSY         |                 |     |      |
| SERV_ENABLE_REQ   |                 |     |      |
| SERV_CMDBYTE_REQ  | / 6'd28 ( 6'd0) |     |      |
| SERV_DATA_RVALID  |                 |     |      |
| SERV_DATA_R       |                 | (bo | 023  |
| SERV_STATUS_VALID |                 |     |      |
| SERV_STATUS_RESP  |                 |     | 8'd0 |

### <span id="page-37-1"></span>**5.5.5 Get PUF Seed**

[Figure 18](#page-37-5) shows the timings for generating the PUF Seed System service. The PUF core is used to generate a 256 bit seed.

#### <span id="page-37-5"></span>*Figure 18 •* **PUF Seed System Service**

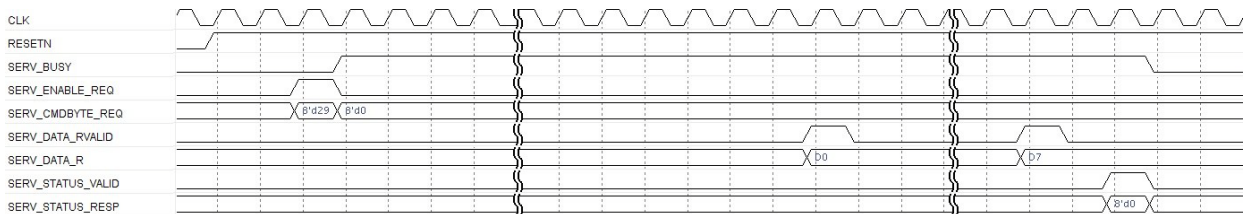

The PUF seed result is written at the address pointed to by PUFSEEDADDR.

### <span id="page-37-2"></span>**5.6 NRGB Services**

The NRBG services provide user access to the system controller deterministic random bit generator (DRBG), a part of the NRBG.

### <span id="page-37-3"></span>**5.6.1 Self-Test**

This service invokes all DRBG health tests. If any health test fails, a fatal error condition is entered. It requires device reset or user invocation of the DRBG reset service to recover from the fatal error.

[Figure 19](#page-37-6) shows the timings for generating the Self-Test System service.

<span id="page-37-6"></span>*Figure 19 •* **DRBG Self-Test System Service**

| <b>CLK</b>        |              |  |  |  | 恋 |      |
|-------------------|--------------|--|--|--|---|------|
| <b>RESETN</b>     |              |  |  |  |   |      |
| SERV_BUSY         |              |  |  |  |   |      |
| SERV_ENABLE_REQ   |              |  |  |  |   |      |
| SERV_CMDBYTE_REQ  | B'd40 X B'd0 |  |  |  |   |      |
| SERV_STATUS_VALID |              |  |  |  |   |      |
| SERV_STATUS_RESP  |              |  |  |  |   | 8'd0 |

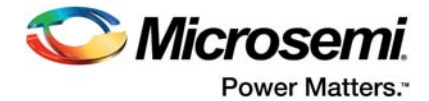

### <span id="page-38-0"></span>**5.6.2 Instantiate**

The instantiate service instantiates a DRBG instance with optional personalization string. A maximum of two concurrent user instances are available. The personalization string length must be in the range 0-128 bytes inclusive. An error will be returned from the DRBG if this field is out of range.

[Figure 20](#page-38-2) shows the timings for generating the DRBG Instantiate System service.

<span id="page-38-2"></span>*Figure 20 •* **DRBG Instantiate System Service**

| <b>CLK</b>        |                  |     |  |                          |      |
|-------------------|------------------|-----|--|--------------------------|------|
| <b>RESETN</b>     |                  |     |  |                          |      |
| SERV_BUSY         |                  |     |  |                          |      |
| SERV_ENABLE_REQ   |                  |     |  |                          |      |
| SERV_CMDBYTE_REQ  | $s$ d41 $X$ S'd0 |     |  |                          |      |
| SERV_NRBG_LENGTH  | 16'd4 X 16'd0    |     |  |                          |      |
| SERV_NRBG_HANDLE  | (Bid2 X Bid0)    |     |  |                          |      |
| SERV_DATA_WRDY    |                  |     |  |                          |      |
| SERV_DATA_WVALID  |                  |     |  |                          |      |
| SERV_DATA_W       |                  | 'bo |  |                          |      |
| SERV_STATUS_VALID |                  |     |  |                          |      |
| SERV_STATUS_RESP  |                  |     |  | $\overline{\phantom{a}}$ | 8'40 |

### <span id="page-38-1"></span>**5.6.3 Generate**

The generate service generates a random bit sequence up to 128 bytes long. The REQUESTEDLENGTH field must be in the range 0-128 inclusive. An error will be returned from the DRBG if this field is out of range. If PRREQ is non-zero, prediction resistance is provided.

[Figure 21](#page-38-3) shows the timings for generating the DRBG Generate System Service.

#### <span id="page-38-3"></span>*Figure 21 •* **DRBG Generate System Service**

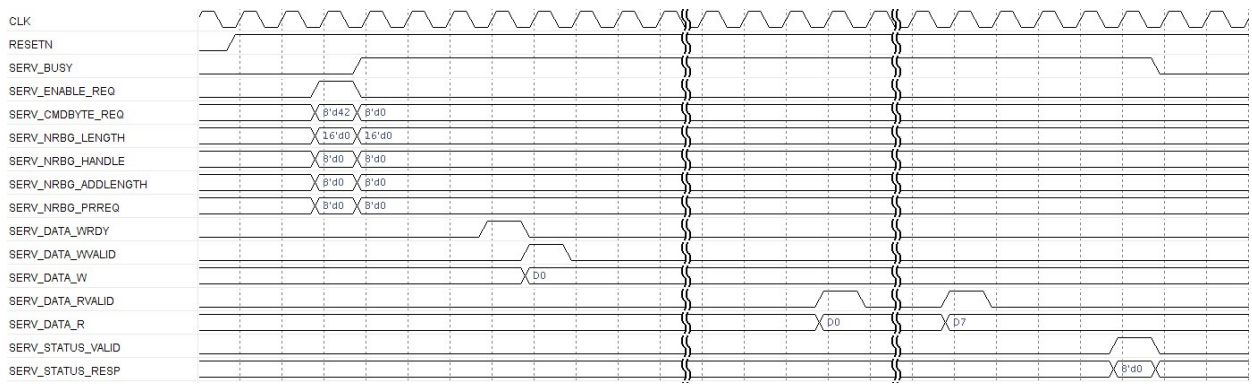

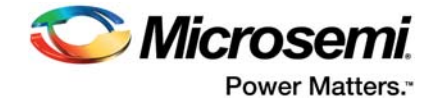

### <span id="page-39-0"></span>**5.6.4 Reseed**

Reseed service is used to reseed the random bit generator identified by the DRBG handle provided in the service request. A DRBG reseed service occurs automatically every 65,535 Generate requests. The reseed service may be used to force a reseed operation.

[Figure 22](#page-39-3) shows the timings for generating the DRBG Reseed System service.

<span id="page-39-3"></span>*Figure 22 •* **DRBG Reseed System Service**

| CLK                 |                                   |           |             |  |      |
|---------------------|-----------------------------------|-----------|-------------|--|------|
| <b>RESETN</b>       |                                   |           |             |  |      |
| SERV_BUSY           |                                   |           |             |  |      |
| SERV_ENABLE_REQ     |                                   |           |             |  |      |
| SERV_CMDBYTE_REQ    | $\beta$ 'd43 $\times$ $\beta$ 'd0 |           |             |  |      |
| SERV_NRBG_LENGTH    | 32<br>X 16'd0                     |           |             |  |      |
| SERV_NRBG_HANDLE    | B'd0<br>Ob'8 X                    |           |             |  |      |
| SERV_NRBG_ADDLENGTH | B' d7<br>$0b$ $\times$            |           |             |  |      |
| SERV_NRBG_PRREQ     | B'd0<br>$X$ B'd0                  |           |             |  |      |
| SERV_DATA_WRDY      |                                   |           |             |  |      |
| SERV_DATA_WVALID    |                                   |           |             |  |      |
| SERV_DATA_W         |                                   | <b>DO</b> | $\sqrt{D1}$ |  |      |
| SERV_STATUS_VALID   |                                   |           |             |  |      |
| SERV_STATUS_RESP    |                                   |           |             |  | B'd0 |

### <span id="page-39-1"></span>**5.6.5 Uninstantiate**

The uninstantiate operation removes a previously instantiated DRBG and releases the associated memory resources for later use by a new instantiation. The working state of the DRBG instantiation is zeroized before being released.

[Figure 23](#page-39-4) shows the timings for generating the DRBG Uninstantiate System service.

#### <span id="page-39-4"></span>*Figure 23 •* **DRBG Uninstantiate System Service**

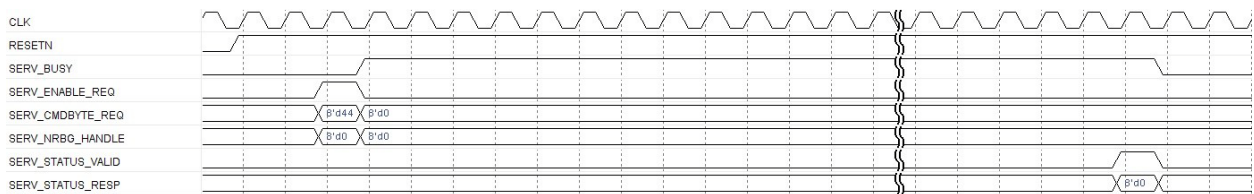

### <span id="page-39-2"></span>**5.6.6 Reset**

The reset service removes all DRBG instantiations and resets the DRBG. This service is the only mechanism by which to recover from a catastrophic DRBG error without physically resetting the device. All active instantiations are automatically destroyed.

#### <span id="page-39-5"></span>*Figure 24 •* **DRBG Reset System Service**

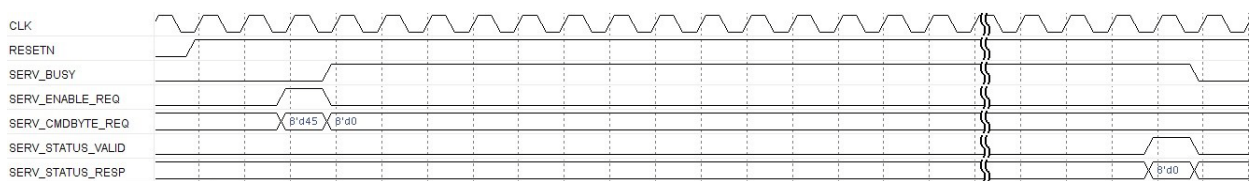

[Figure 24](#page-39-5) shows the timings for generating the request enable (SERV\_ENABLE\_REQ) and command byte (SERV\_CMDBYTE\_REQ) corresponding to DRBG Reset System service.

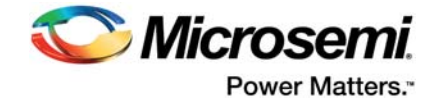

## <span id="page-40-0"></span>**5.7 Elliptic Curve Services**

The Elliptic curve services provide access to the System Controller's Elliptic Curve Cryptography (ECC) core.

Points on the curve are encoded as two 384-bit big-endian numbers, (X, Y), stored in a two consecutive blocks of 48-bytes, with the X coordinate first

### <span id="page-40-1"></span>**5.7.1 Point Multiplication**

[Figure 25](#page-40-5) shows the timings for generating the ECC Point Multiplication System service.

#### <span id="page-40-5"></span>*Figure 25 •* **ECC Point Multiplication System Service**

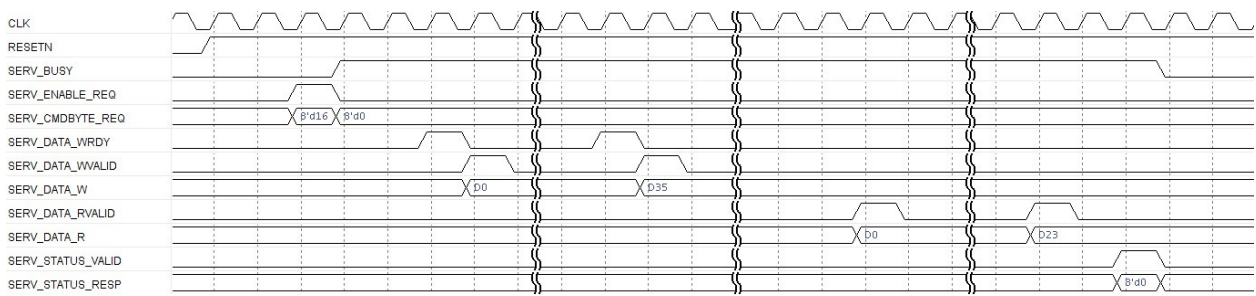

This service returns the two 384-bit (X, Y) coordinates of the result Q.

### <span id="page-40-2"></span>**5.7.2 Point Addition**

[Figure 26](#page-40-6) shows the timings for generating the ECC Point Addition System service.

#### <span id="page-40-6"></span>*Figure 26 •* **ECC Point Addition System Service**

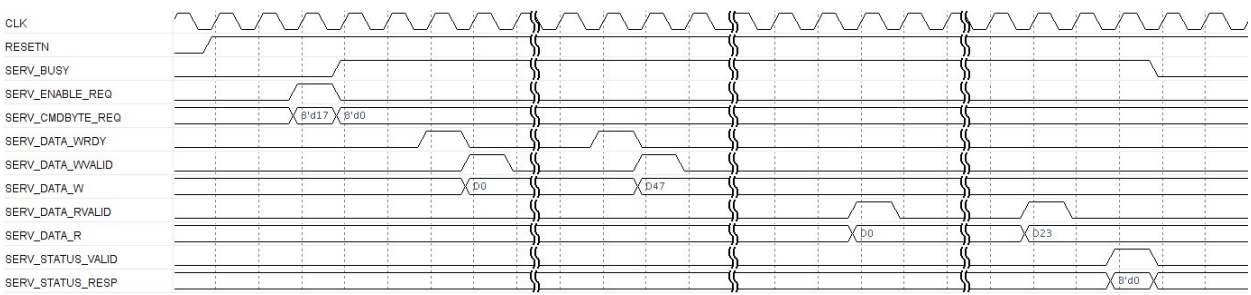

This service returns the two 384-bit (X, Y) coordinates of the result Q.

## <span id="page-40-3"></span>**5.8 Programming Services**

### <span id="page-40-4"></span>**5.8.1 IAP**

The IAP Service requests the System Controller to reprogram the device using a bitstream already programmed into MSS/HPMS SPI. The SPI peripheral must be configured by the user before initiating this request. At the time the request is initiated the user must guarantee exclusive access of SPI.

The system controller will perform one of the following operations based on the mode (SERV\_OPTION\_MODE) selected when invoking the service:

- 1. Authenticate the fabric design.
- 2. Program the fabric design into FPGA.
- 3. Verify that the programming was successful.

The base address of bitstream in MSS/HPMS SPI must be provided on SERV\_SPIADDR. The system controller will return a response indicating the status of the operation on completing the execution of the

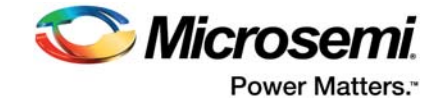

IAP service except in the case of successful programming. The system controller will reset the device and start execution of the new FPGA fabric design after successfully programming the device.

The system controller will not return any response information when a successful programming operation completes.

[Figure 27](#page-41-2) shows the timings for generating the IAP System service.

#### <span id="page-41-2"></span>*Figure 27 •* **IAP System Service**

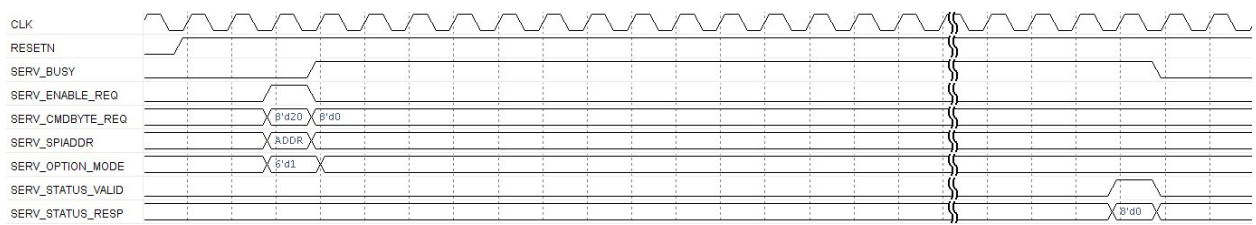

### <span id="page-41-0"></span>**5.8.2 Digest Check**

The NVM data integrity check service recalculates and compares cryptographic digests of the selected NVM component(s)-fabric, ENVM0, and ENVM1- to those previously computed and saved in NVM. The results are compared to values stored in dedicated nonvolatile memory words located in each segment. If the contents are unchanged from when the digests were computed and stored during the original programming steps-that is, if the current and stored digests match-the test will pass; otherwise a failure is flagged.

The OPTIONS (SERV\_OPTION\_MODE) fields in the NVM data integrity check service request selects the NVM components (FABRIC, SYS, ENVM0, ENVM1, ENVMFP and ENVMFP configuration) for data integrity check.

[Figure 28](#page-41-3) shows the timings for generating the Digest Check System service.

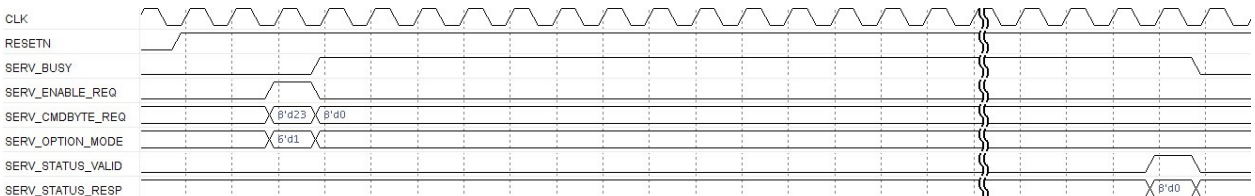

#### <span id="page-41-3"></span>*Figure 28 •* **Digest Check System Service**

## <span id="page-41-1"></span>**5.9 Tamper Control Service**

The tamper control system services provide the following option mode:

- Enable/disable clock monitoring
- Control power to PUF
- Clear mesh short tamper
- Clear lock parity tamper

[Figure 29](#page-41-4) shows the timings for generating the Tamper Control System service.

#### <span id="page-41-4"></span>*Figure 29 •* **Tamper Control System Service**

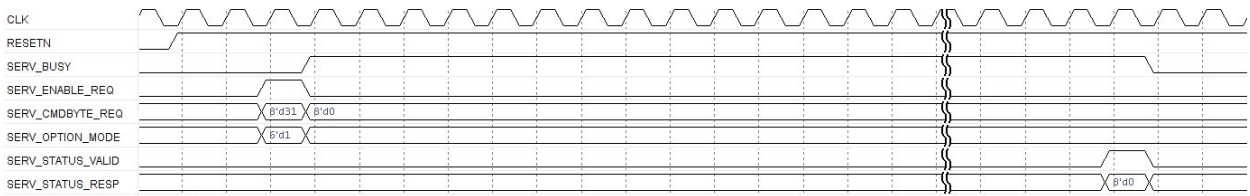

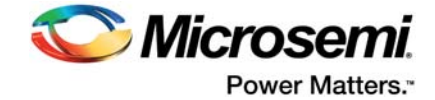

## <span id="page-42-0"></span>**5.10 Flash Freeze Service**

The Flash Freeze System service requests the system to enter into Flash\*Freeze mode. Following F\*F options are used along with the request command.

- ENVM0PD
- ENVM1PD
- MPLLPD

[Figure 30](#page-42-3) shows the timings for generating the Flash Freeze System service.

#### <span id="page-42-3"></span>*Figure 30 •* **Flash Freeze System Service**

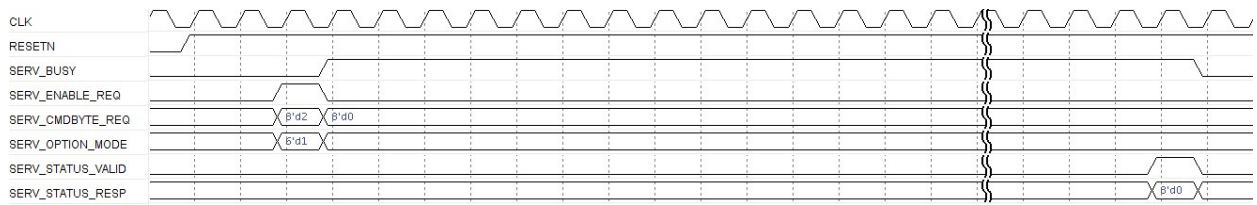

When the FlashFreeze shutdown sequence is complete the CoreSysServices IP responds with a standard service response as mentioned in Table 1.

## <span id="page-42-1"></span>**5.11 Zeroization Service**

Zeroization is a high priority service which destroys sensitive information on the device.

[Figure 31](#page-42-4) shows the timings for generating the request Zeroization System service.

#### <span id="page-42-4"></span>*Figure 31 •* **Zeroization System Service**

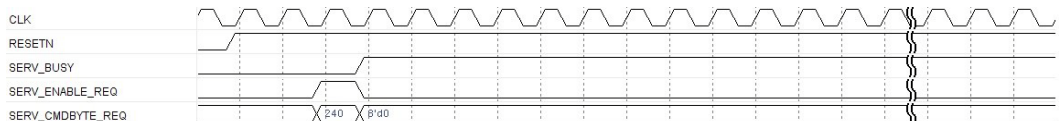

### <span id="page-42-2"></span>**5.12 Asynchronous Message Service**

The System Controller sends asynchronous messages to the MSS/HPMS COMM\_BLK when certain events are detected during the execution of the following system services:

- Flash\*Freeze
- Power-on-reset (POR) digest check
- Tamper detect events

Power-On-Reset Digest Error

The POR digest check service is enabled in the CoreSysServices IP and if enabled is automatically performed as part of the device's power up sequence. The System Controller sends a POR digest check error message to the MSS/HPMS COMM\_BLK when the result of the POR digest check is a mismatch between the original stored digest and the current digest. The System Controller passes the command byte and the error flags byte from the error message and is output on the SERV STATUS RESP along with SERV\_STATUS\_VALID.

[Figure 32](#page-42-5) shows the timings for generating the Power-On-Reset Digest System service.

#### <span id="page-42-5"></span>*Figure 32 •* **Power-On-Reset Digest System Service**

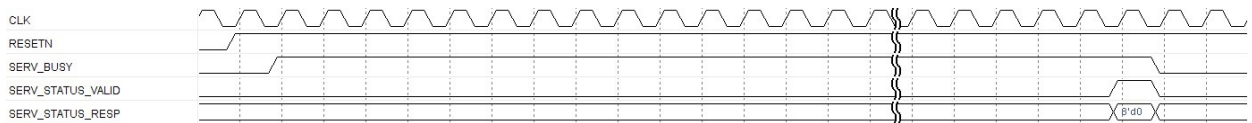

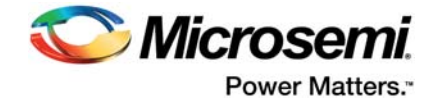

## <span id="page-43-0"></span>**5.13 Unrecognized Command**

If an unrecognized command is received, the system controller generates a response message to indicate an unrecognized command and is output on the SERV\_STATUS\_RESP along with SERV\_STATUS\_VALID.

[Figure 33](#page-43-1) shows the timings for generating the Unrecognized System service.

<span id="page-43-1"></span>*Figure 33 •* **Unrecognized Command**

| <b>CLK</b>        |  |            |      | <u>VNAVNAVNA</u> |  |  |  |  |  | ₩  |  | $\overline{\phantom{0}}$ |  |     |  |
|-------------------|--|------------|------|------------------|--|--|--|--|--|----|--|--------------------------|--|-----|--|
| RESETN            |  |            |      |                  |  |  |  |  |  |    |  |                          |  |     |  |
| SERV_BUSY         |  |            |      |                  |  |  |  |  |  |    |  |                          |  |     |  |
| SERV_ENABLE_REQ   |  |            |      |                  |  |  |  |  |  |    |  |                          |  |     |  |
| SERV_CMDBYTE_REQ  |  | $8'$ d $8$ | 8'd0 |                  |  |  |  |  |  |    |  |                          |  |     |  |
| SERV_STATUS_VALID |  |            |      |                  |  |  |  |  |  |    |  |                          |  |     |  |
| SERV_STATUS_RESP  |  |            |      |                  |  |  |  |  |  | ,, |  |                          |  | 252 |  |

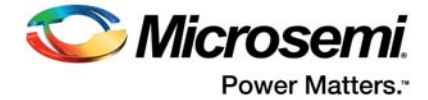

# <span id="page-44-0"></span>**6 Register Map and Descriptions**

CoreSysServices does not contain any registers.

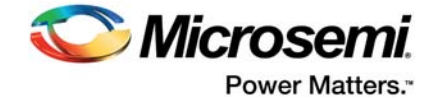

# <span id="page-45-0"></span>**7 Tool Flows**

## <span id="page-45-1"></span>**7.1 License**

No license is required to use CoreSysServices.

### <span id="page-45-2"></span>**7.1.1 RTL**

Complete RTL source code is provided for the core and test bench.

## <span id="page-45-3"></span>**7.2 SmartDesign**

CoreSysServices is preinstalled in the SmartDesign IP Deployment design environment. An example instantiated view is shown in [Figure 5](#page-31-7). The core can be configured using the configuration GUI within SmartDesign, as shown in [Figure 6.](#page-31-8)

[For more information on using SmartDesign to instantiate and generate cores, refer to the Using](http://www.microsemi.com/soc/documents/directcore_in_libero_tutorial_ug.pdf) [DirectCore in Libero SoC Use Guide or consult the](http://www.microsemi.com/soc/documents/directcore_in_libero_tutorial_ug.pdf) [Libero SoC online help.](http://www.microsemi.com/index.php?option=com_docman&task=doc_download&gid=132044) 

#### <span id="page-45-4"></span>*Figure 34 •* **SmartDesign CoreSysServices Instance View**

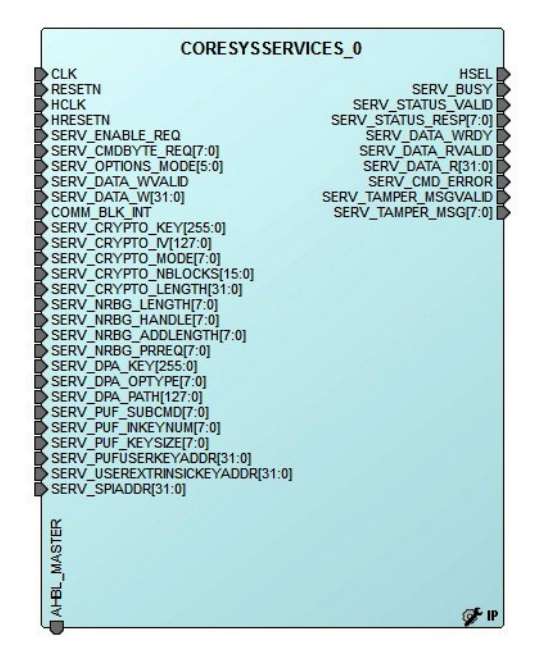

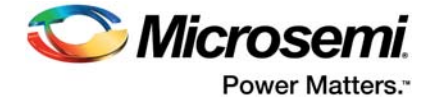

<span id="page-46-0"></span>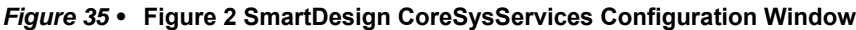

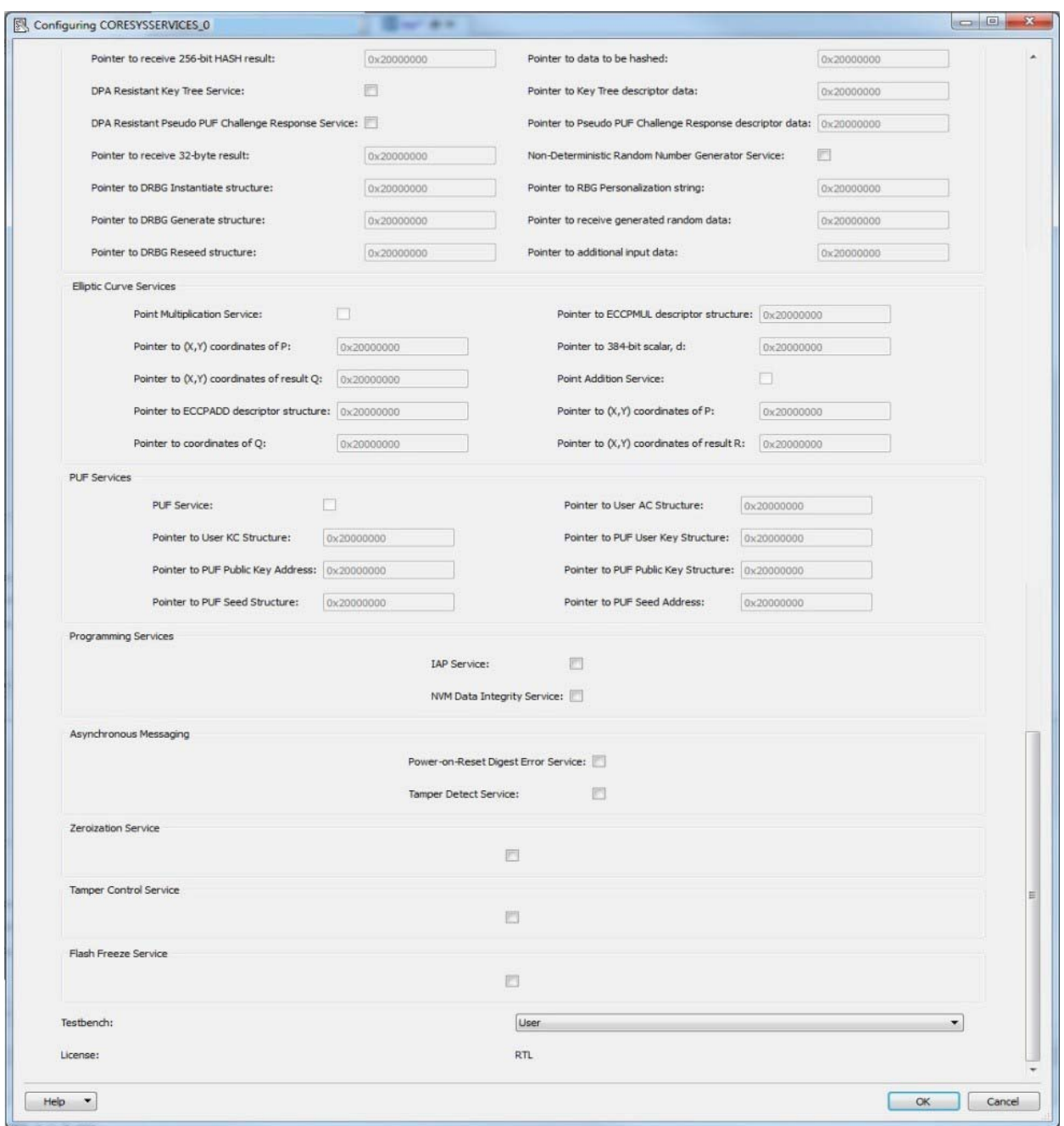

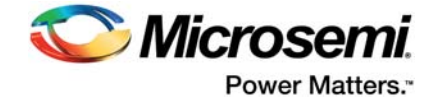

## <span id="page-47-0"></span>**7.3 Simulation Flows**

To run simulations, select the required Test bench flow within SmartDesign and Save and Generate on the Generate pane. The required testbench is selected through the core configuration GUI in SmartDesign. The following simulation environments are supported:

- Full verification environment
- Simple user testbench

When SmartDesign generates the Libero SoC project, it installs the user testbench files.

To run the User/Verif Testbench, set the design root to the CoreSysServices instantiation in the Libero SoC design hierarchy pane and click the Simulation icon in the Libero SoC design flow window. This invokes ModelSim® and automatically run the simulation.

**Note:** To run the full verification testbench, copy the Libero generated status.txt (*/component/Actel/DirectCore/<version\_no>/status.txt*) file in to Simulation directory in the Libero SoC 'files' pane as shown in the [Figure 36](#page-47-1).

#### <span id="page-47-1"></span>*Figure 36 •* **Simulation Directory in the Libero SoC files Pane**

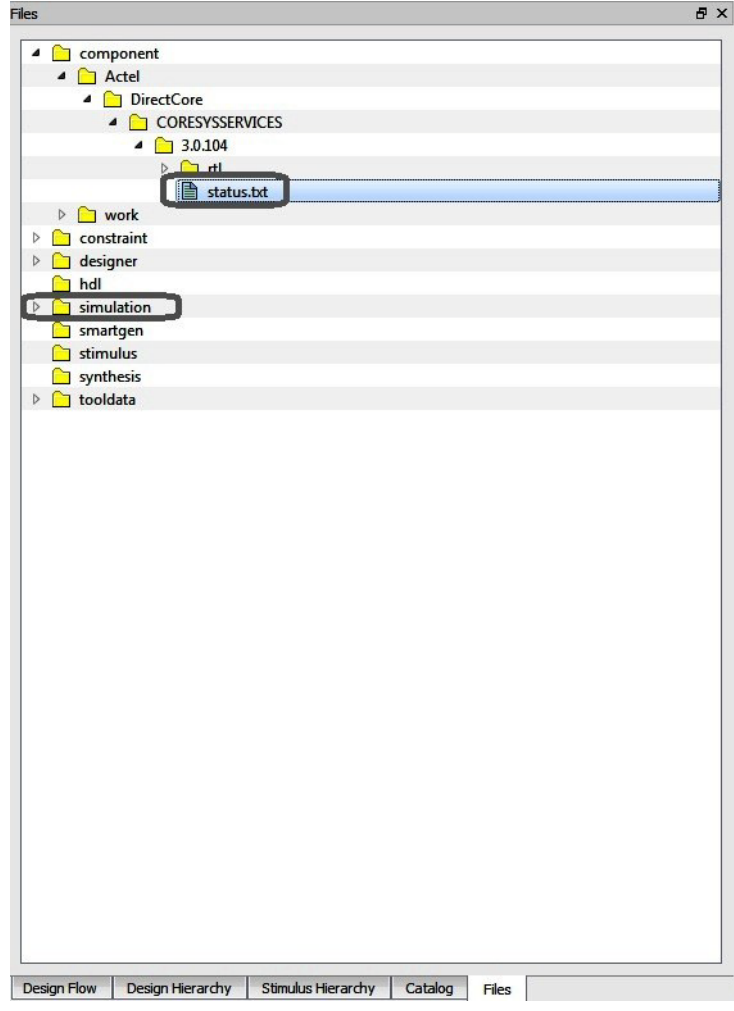

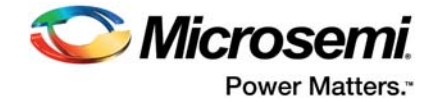

# <span id="page-48-0"></span>**7.4 Synthesis in Libero**

To run synthesis on the CoreSysServices, set the design root to the IP component instance and run the synthesis tool from the Libero design flow pane.

## <span id="page-48-1"></span>**7.5 Place-and-Route in Libero**

After the design is synthesized, run the compilation and then place-and-route the tools.

CoreSysServices requires no special place-and-route settings.

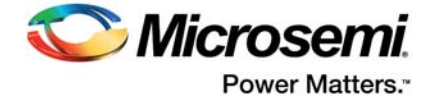

# <span id="page-49-0"></span>**8 References**

For more information, refer to the following:

- [ARM Cortex-M3 Processor and Subsystem in SmartFusion2 Devices User Guide](http://www.microsemi.com/document-portal/doc_download/130918-smartfusion2-microcontroller-subsystem-user)
- [UG0450: SmartFusion2 and IGLOO2 System Controller User Guide](https://www.microsemi.com/document-portal/doc_download/132038-ug0450-smartfusion2-and-igloo2-system-controller-user-guide)
- • [UG0448: IGLOO2 FPGA High Performance Memory Subsystem User Guide](https://www.microsemi.com/document-portal/doc_download/132009-ug0448-igloo2-fpga-high-performance-memory-subsystem-user-guide)

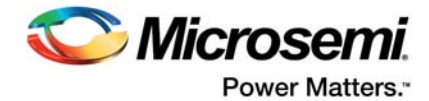

# <span id="page-50-0"></span>**9 Ordering Information**

# <span id="page-50-1"></span>**9.1 Ordering Codes**

CoreSysServices can be ordered through the local sales representative. It should be ordered using the following number scheme: CoreSysServices -XX, where XX is listed in

#### <span id="page-50-2"></span>*Table 16 •* **Ordering Codes**

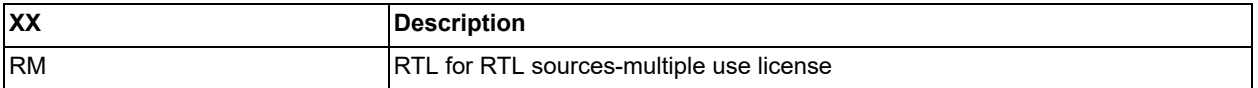